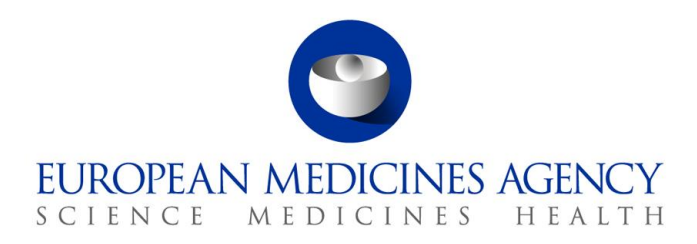

12 March 2024 EMA/186412/2021 Information Management

# Guidance on the electronic submission of information on investigational medicinal products for human use in the Extended EudraVigilance medicinal product dictionary (XEVMPD)

Extended EudraVigilance Medicinal Product Report (XEVPRM) user guidance for sponsors of clinical trials

Version 1.3

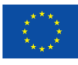

# **Table of contents**

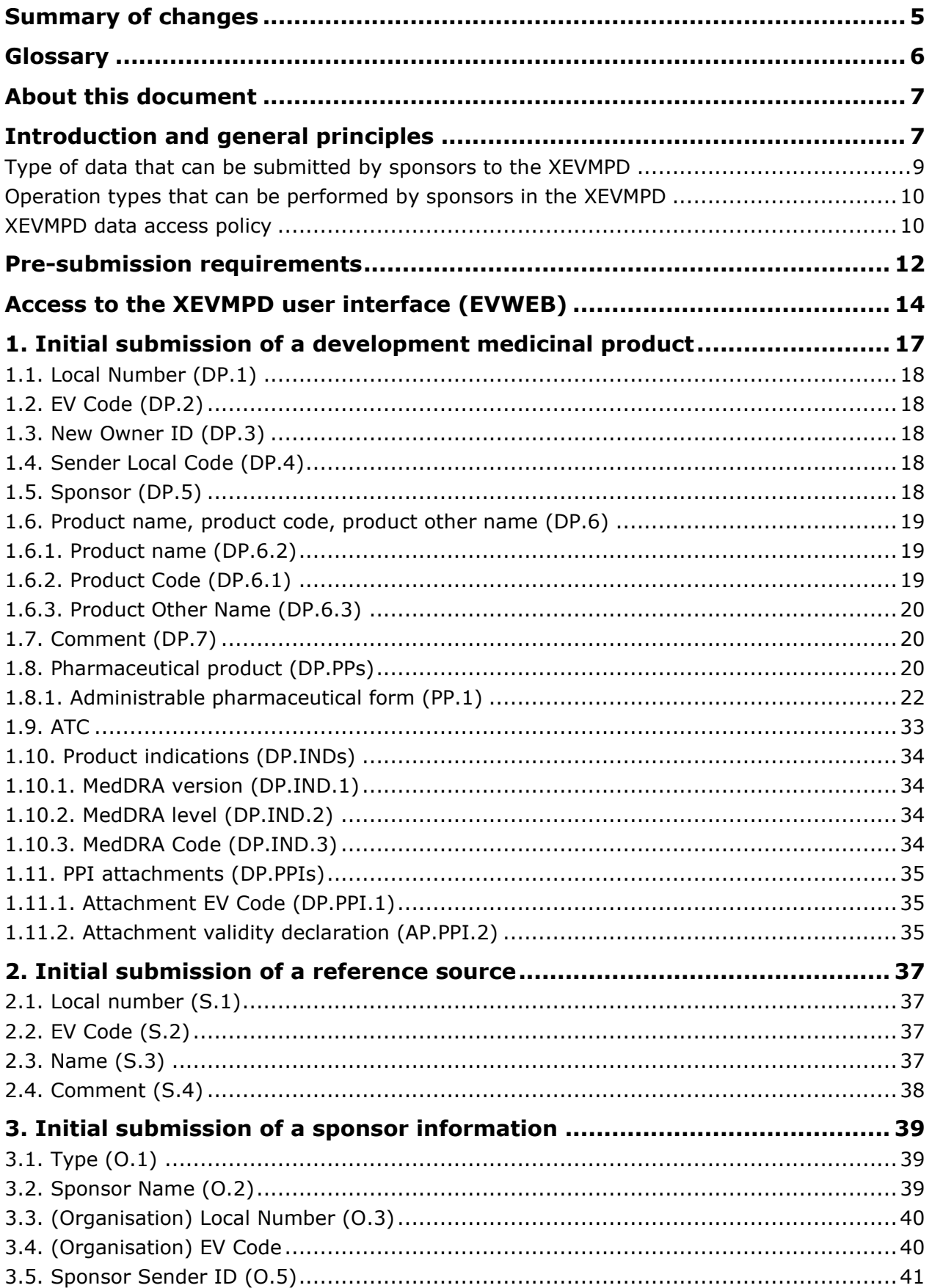

Guidance on the electronic submission of information on investigational medicinal products for<br>human use in the Extended EudraVigilance medicinal product dictionary (XEVMPD)<br>EMA/186412/2021

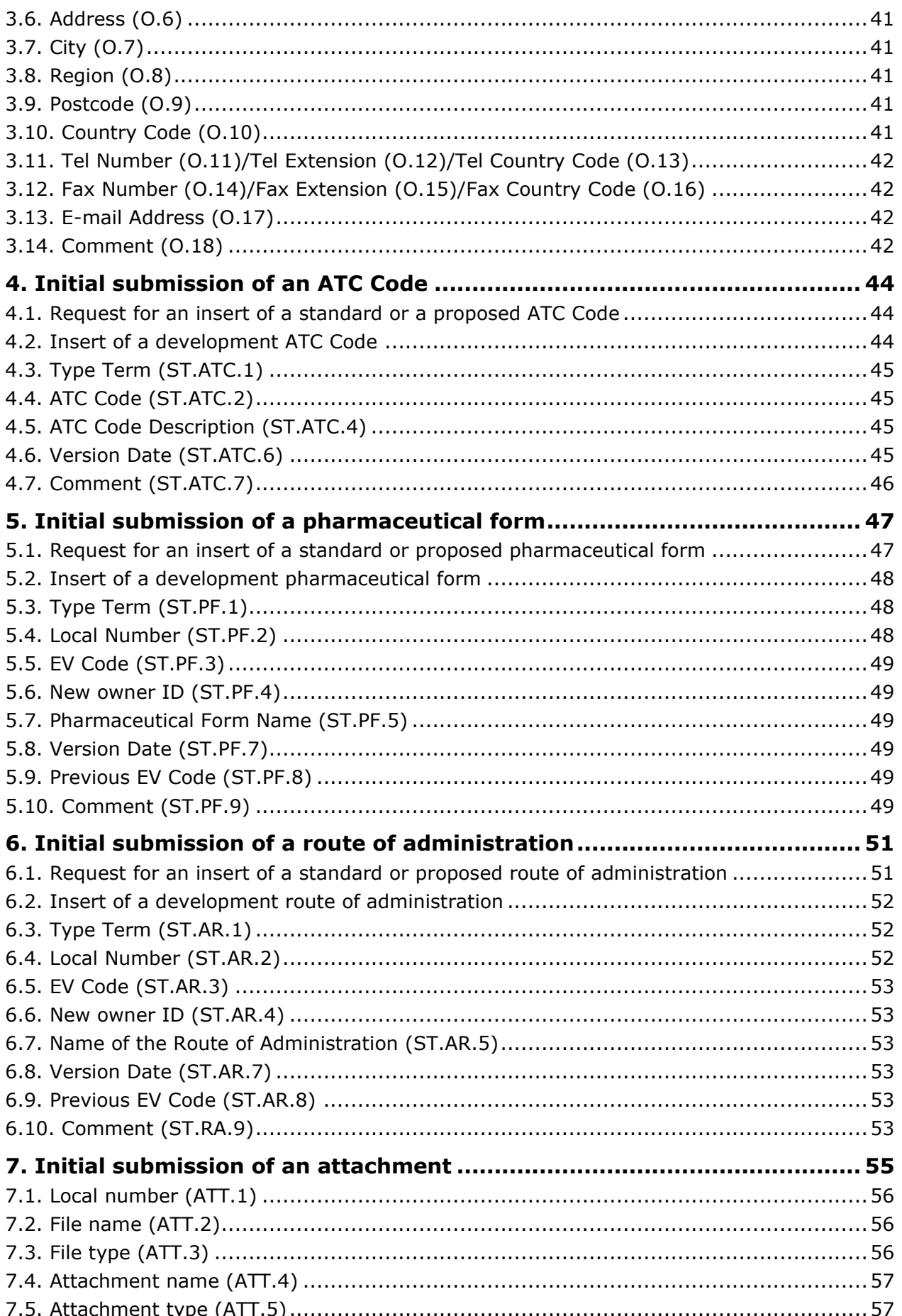

Guidance on the electronic submission of information on investigational medicinal products for human use in the Extended EudraVigilance medicinal product dictionary (XEVMPD) EMA/186412/2021

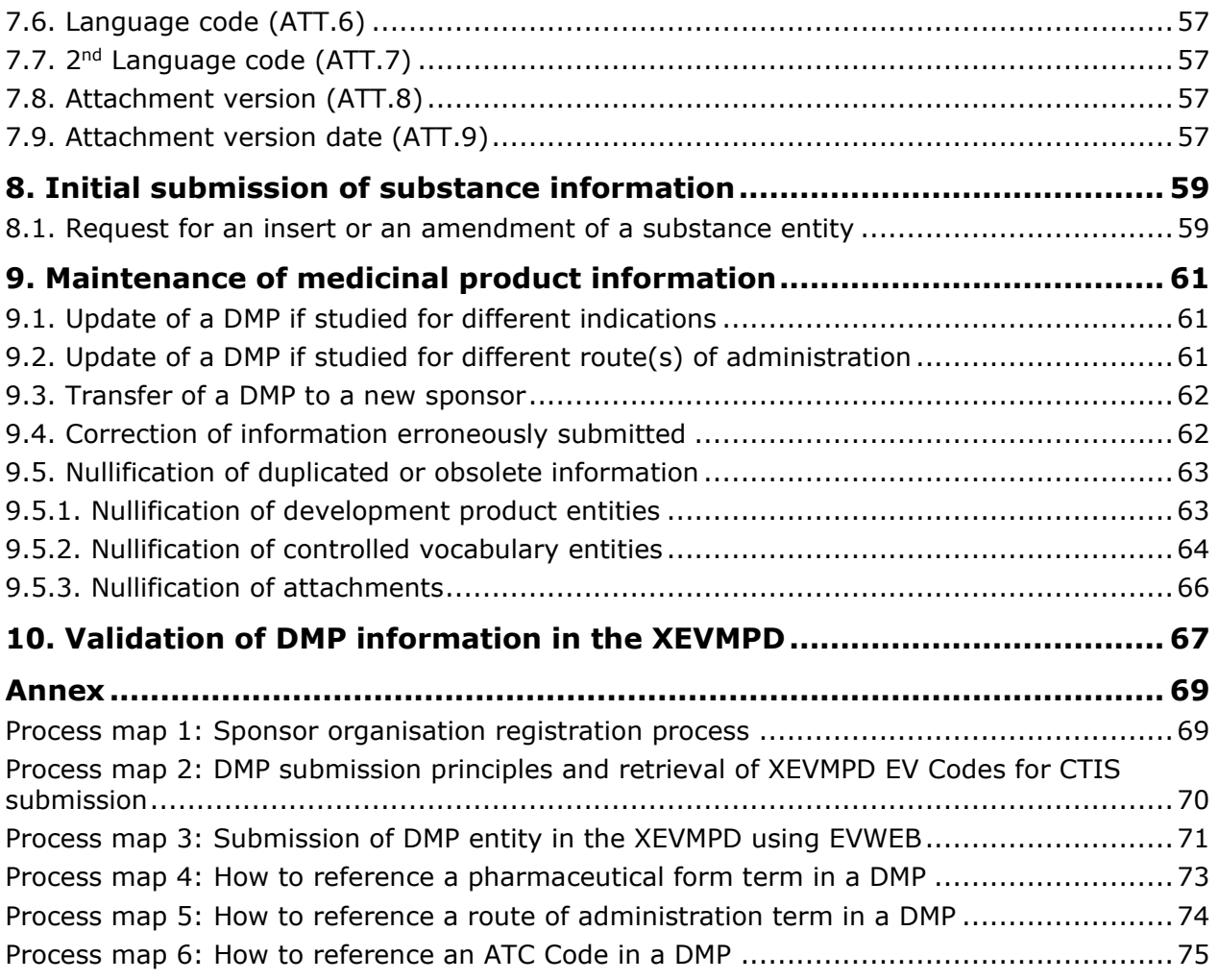

## <span id="page-4-0"></span>**Summary of changes**

Following the publication of version 1.2 in January 2024, the below listed sections of this document were updated in this version; the changes are highlighted in red and strikethrough text:

- [Pre-submission requirements](#page-11-0) content updated
- [Access to the XEVMPD user interface \(EVWEB\)](#page-13-0) new section
- [4.1. Request for an insert of a standard or a proposed ATC Code](#page-43-1) content updated
- [5.1. Request for an insert of a standard or proposed pharmaceutical form](#page-46-1) content updated
- [6.1. Request for an insert of a standard or proposed route of administration](#page-50-1) content updated

# <span id="page-5-0"></span>**Glossary**

**Development term**: confidential term used in a clinical trial. These terms are entered and maintained in the XEVMPD by sponsors. Development terms can only be referenced in development medicinal products.

**EudraVigilance (EV) Organisation ID**: is the ID under which an organisation is registered in the EudraVigilance database to uniquely identify each organisation in EudraVigilance. This ID is used to send/receive product/safety reports as per the organisation's profile.

Upon login into EVWEB, the organisation ID is located in the right-hand corner of the screen in the following format *username* (**ORGANISATION ID**) followed by @ Human Production (for XEVMPD production environment) or @Human XComp (for XEVMPD test environment).

**Local look-up table**: allows users to search locally and refer to entities existing in the Extended EudraVigilance Medicinal Product Report Message (XEVPRM) to be sent to the XEVMPD, such as proposed and/or development terms concerning administration routes, pharmaceutical dose forms etc.

**OMS organisation ID**: a reference ID of an organisation (as a legal entity) registered in the Organisation Management Services (OMS) system.

**Owner organisation**: The HQ organisation that owns the data in the XEVMPD.

For example:

- Organisation A is registered with EudraVigilance as a headquarter under EV organisation ID 'ORGA'. A development medicinal product entity submitted to the XEVMPD from that organisation ID is therefore owned in the XEVMPD by 'ORGA'.
- Organisation B is registered with EudraVigilance as an affiliate under the HQ profile organisation A. EV organisation ID of organisation B is 'ORGB'. Since 'ORGB' is registered as an affiliate under the HQ profile of 'ORGA', a development medicinal product entity submitted to the XEVMPD from 'ORGB' will be owned in the XEVMPD by 'ORGA'.
- Organisation C is an affiliate registered with EudraVigilance with their own HQ profile with EV ID 'ORGC' instead of being registered as an affiliate under the HQ profile of Organisation A. A development medicinal product entity submitted to the XEVMPD by Organisation C is therefore owned in the XEVMPD by 'ORGC'.

**Proposed term**: Term for which there is an application to the maintenance organisation, but the term is not yet approved or published. These terms used to be entered and maintained in the XEVMPD by sponsors and MAHs. From 18 January 2024, only the EMA can insert and maintain proposed terms in the XEVMPD. Proposed terms can be used either in development medicinal products or authorised medicinal products.

**Remote look-up table**: allows users to search remotely and refer to entities existing in the XEVMPD, such as substances, administration routes, etc.

**Standard term**: term published as a term of standard terminology by an official maintenance body [e.g. European Directorate for the Quality of Medicines (EDQM)] used in the XEVMPD. This information is entered and maintained in the XEVMPD by the European Medicines Agency (EMA). Standard terms can be used either in development medicinal products or authorised medicinal products.

**(Substance) Preferred name**: is the preferred name of the substance associated with an EV Code and it is selected based on the review of reference sources. E.g., paracetamol, maize starch etc.

## <span id="page-6-0"></span>**About this document**

The purpose of this document is to provide consolidated **business guidance** to users from sponsor organisations registered with the European Medicines Agency (EMA) for the submission of medicinal product information in the Extended EudraVigilance medicinal product dictionary (XEVMPD).

The information included in this document is based on the guidance and processes currently in use and already available in the documentation referenced throughout this document.

This guidance describes how the information for each [XEVPRM data element](http://eudravigilance.ema.europa.eu/schema/emaxevmpd.xsd) related to an unauthorised medicinal product, referred to in the XEVMPD as a 'development medicinal product' (DMP), must be included.

For convenience, this document also contains screenshots of how information is presented in an XML file and/or how it is presented in the XEVMPD web application interface (EVWEB).

Where relevant, the name of the data field in EVWEB is referenced together with the technical reference number of that data field in an XEVPRM; the technical reference number is entered in the brackets after the text, e.g., "Sponsor Name (O.2)", "Active ingredient substance code (PP.ACT.1)" etc.

All medicinal product names/sponsor organisation names and examples used in this document were created for demonstration purposes only.

## <span id="page-6-1"></span>**Introduction and general principles**

Sponsors of clinical trials for human use are required to submit their investigational medicinal product information (IMP) in the XEVMPD as per Article 81(3) of [CT Regulation \(EU\) No 536/2014:](https://eur-lex.europa.eu/legal-content/EN/TXT/PDF/?uri=CELEX:32014R0536&from=EN) *"The EU database shall support the recording and submission to the Medicinal Product Dictionary, contained in the Eudravigilance database, of all the data on medicinal products without a marketing authorisation in the Union and substances not authorised as part of a medicinal product in the Union, that are necessary for the maintenance of that dictionary. To this effect and also with the purpose of enabling the sponsor to cross-refer to prior applications, an EU medicinal product number shall be issued for every medicinal product without a marketing authorisation and an EU active substances code shall be issued for each new active substance not previously authorised as part of a medicinal product in the Union. This shall be done before or during the application for authorisation of the first clinical trial with that product or active substance submitted in accordance with this Regulation. Those numbers shall be mentioned in all subsequent applications for clinical trials and for substantial modifications."*

Directive 2001/20/EC, Article 2 (d), provides the following definition for an IMP: *"a pharmaceutical form of an active substance or placebo being tested or used as a reference in a clinical trial, including products already with a marketing authorisation but used or assembled (formulated or packaged) in a way different from the authorised form, or when used for an unauthorised indication, or when used to gain further information about the authorised form."*

Information on authorised medicinal products (AMPs) is entered in the XEVMPD (also known as 'Article 57 database') by marketing authorisation holders (MAHs). The guidance and principles for the submission of AMP information are described in the Chapter 3.II: XEVPRM User Guidance of the [Detailed guidance on the electronic submission of information on medicinal products for human use by](https://www.ema.europa.eu/en/documents/other/chapter-3ii-xevprm-user-guidance-detailed-guidance-electronic-submission-information-medicinal_en.pdf)  [marketing authorisation holders to the European Medicines Agency in accordance with Article 57\(2\) of](https://www.ema.europa.eu/en/documents/other/chapter-3ii-xevprm-user-guidance-detailed-guidance-electronic-submission-information-medicinal_en.pdf)  [Regulation \(EC\) No. 726/2004.](https://www.ema.europa.eu/en/documents/other/chapter-3ii-xevprm-user-guidance-detailed-guidance-electronic-submission-information-medicinal_en.pdf)

#### In general:

Guidance on the electronic submission of information on investigational medicinal products for human use in the Extended EudraVigilance medicinal product dictionary (XEVMPD) EMA/186412/2021 Page 7/75

- If an **active substance** is used in a clinical trial **in a new pharmaceutical dose form and/or new strength**, a new DMP must be entered in the XEVMPD by the sponsor organisation.
	- In the CTA form, the sponsor then makes a reference to the DMP entered in the XEVMPD by the sponsor organisation by providing the unique number, known as an EV Code, assigned to the DMP by the XEVMPD.
- If a **medicinal product authorised in the EEA** is used in a clinical trial **in its authorised form** (i.e., the pharmaceutical dose form, active ingredient and its concentration remain unchanged) **for different indications and/or via a new route of administration(s)**, no DMP needs to be submitted to the XEVMPD by the sponsor.
	- − In the Clinical Trial Application (CTA) form, the sponsor makes a reference to the AMP entered in the XEVMPD by the marketing authorisation holder.
	- − Information on medicines authorised in the EEA as present in the Article 57 database is published in the form of an [excel document](https://www.ema.europa.eu/documents/other/article-57-product-data_en.xlsx) on the ['Public data from Article 57 database'](https://www.ema.europa.eu/en/human-regulatory/post-authorisation/data-medicines-iso-idmp-standards/public-data-article-57-database)  [webpage.](https://www.ema.europa.eu/en/human-regulatory/post-authorisation/data-medicines-iso-idmp-standards/public-data-article-57-database)
- If a medicinal product **not authorised in the EEA** is used in a clinical trial in the EEA **in its authorised form** (i.e., the pharmaceutical dose form, active ingredient and its concentration remain unchanged), the sponsor submits a new DMP in the XEVMPD.

- In the CTA form, the sponsor then makes a reference to the DMP entered in the XEVMPD by the sponsor organisation.

- If a **medicinal product not authorised in the EEA** is used in a clinical trial in the EEA **for different indications and/or via new routes of administration(s),** the sponsor can update their existing DMP with the new indication/route of administration.
	- In the CTA form, the sponsor makes a reference to the existing DMP entered in the XEVMPD by the sponsor by providing the EV Code assigned to the DMP by the XEVMPD.

A process map of the above-described principles is available in *[Process map 2: DMP submission](#page-69-0)  [principles and retrieval of XEVMPD EV Codes for CTIS submission](#page-69-0)* of this document.

The information to be provided for the individual data elements of a development product entry must be in line with the information in the **Investigator's Brochure (IB)**.

Medicinal product information can be submitted to the XEVMPD using the **EudraVigilance Gateway** or via the Agency's XEVMPD data-entry tool called **EVWEB**. Further information is available on the ['How](https://www.ema.europa.eu/en/human-regulatory/post-authorisation/data-medicines-iso-idmp-standards/reporting-requirements-authorised-medicines/how-submit-information)  [to submit information' webpage.](https://www.ema.europa.eu/en/human-regulatory/post-authorisation/data-medicines-iso-idmp-standards/reporting-requirements-authorised-medicines/how-submit-information)

**Technical business rules** are described in [Chapter 3.I: XEVPRM Technical Specifications of the](https://www.ema.europa.eu/en/documents/other/chapter-3i-technical-specifications-detailed-guidance-electronic-submission-information-medicinal_en.pdf) [Detailed guidance on the electronic submission of information on medicinal products for human use by](https://www.ema.europa.eu/en/documents/other/chapter-3i-technical-specifications-detailed-guidance-electronic-submission-information-medicinal_en.pdf)  marketing authorisation holders to the European [Medicines Agency in accordance with Article 57\(2\),](https://www.ema.europa.eu/en/documents/other/chapter-3i-technical-specifications-detailed-guidance-electronic-submission-information-medicinal_en.pdf)  [second subparagraph of Regulation \(EC\) No 726/2004.](https://www.ema.europa.eu/en/documents/other/chapter-3i-technical-specifications-detailed-guidance-electronic-submission-information-medicinal_en.pdf)

The data elements to be completed for the electronic submission of information on medicinal products used in clinical trials in the European Economic Area (EEA) are based on the [Extended EudraVigilance](http://eudravigilance.ema.europa.eu/schema/emaxevmpd.xsd)  [Medicinal Product Report Message \(XEVPRM\) schema.](http://eudravigilance.ema.europa.eu/schema/emaxevmpd.xsd)

Following the submission of medicinal product information in the XEVMPD via an XEVPRM, an [XEVPRM](https://www.ema.europa.eu/en/documents/other/chapter-5-extended-eudravigilance-product-report-acknowledgement-message-detailed-guidance_en.pdf)  [Acknowledgement](https://www.ema.europa.eu/en/documents/other/chapter-5-extended-eudravigilance-product-report-acknowledgement-message-detailed-guidance_en.pdf) is returned to the sender organisation. A **local code** will be assigned as an internal reference code for the submitted entities until an EV Code has been provided as part of the acknowledgement process. Following a successful insertion of an entity to the XEVMPD via an XEVPRM, a unique number known as an **EV Code** for the submitted entity will be received in the XEVPRM Acknowledgement.

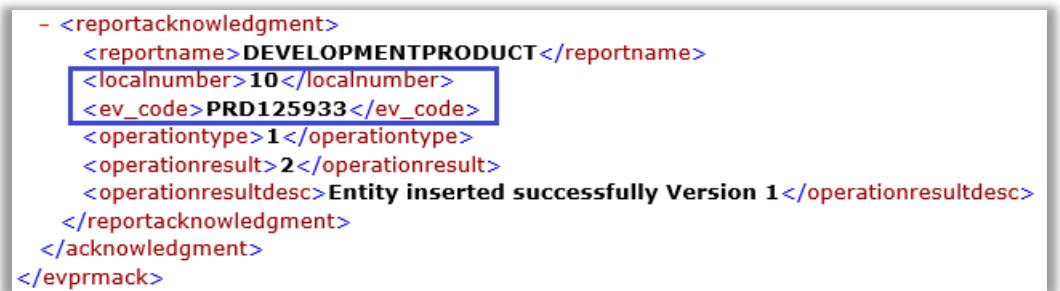

- If the sender organisation is a WEB Trader user, the XEVPRM Acknowledgement will be sent to the WEB Trader 'Inbox'. Content of the WEB Trader inbox is moved overnight to the 'Archive' section, where it can be retrieved from the relevant sub-section:
	- − Archived Inbox (last 7 days),
	- − Archived Inbox (last 30 days),
	- − Archived Inbox, or
	- − Archived Inbox (All).

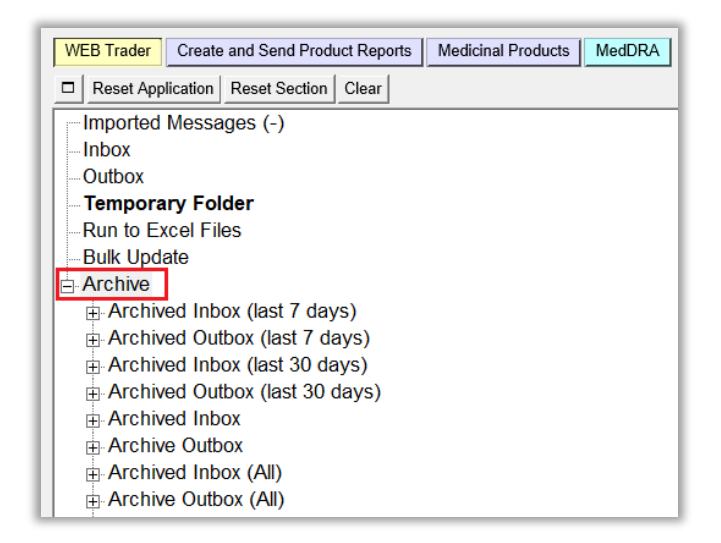

• Gateway users should check with their Gateway providers where their XEVPRM Acknowledgements are received.

## <span id="page-8-0"></span>*Type of data that can be submitted by sponsors to the XEVMPD*

Sponsors can submit the following type of data to the XEVMPD via an XEVPRM:

- Development product entities;
- Sponsor organisation entities;
- ATC Codes (development);
- Pharmaceutical form entities (development);
- Routes of administration entities (development);
- Attachments;
- Pharmacovigilance Master File Locations (PSMFLs), however, these are not applicable for development product submissions.

## <span id="page-9-0"></span>*Operation types that can be performed by sponsors in the XEVMPD*

- Operation type **'Insert' (1)**: allows the sender organisation to insert medicinal product information to the XEVMPD.
- For EVWEB users, a command button **'Reinsert' (1)** is also available. This operation type allows EVWEB users to re-insert an existing XEVMPD entity, whilst retaining the previous information. Following the modification of the required data elements, the XEVPRM is then submitted to the XEVMPD with the operation type 'Insert' (1).
- Operation type **'Update' (2)**: allows the owner organisation to amend medicinal product information previously submitted. Maintenance operation type 'Update' can only be performed on current (i.e., not nullified) entities that the sponsor organisation owns in the XEVMPD (the data was submitted by an organisation registered under the same headquarter). For example, sponsor X cannot update an XEVMPD entity submitted to the XEVMPD by sponsor Y.
- Operation type **'Nullification' (4)**: allows the owner organisation to flag medicinal product information as 'non-current' providing that the medicinal product information is:
	- not referenced in any current (i.e., not nullified) product entities, and
	- − has not been validated by the EMA<sup>1</sup>.

## <span id="page-9-1"></span>*XEVMPD data access policy*

As stated in the [eXtended EudraVigilance Medicinal Product Dictionary \(XEVMPD\) Data-Entry Tool](https://www.ema.europa.eu/en/documents/other/extended-eudravigilance-medicinal-product-dictionary-xevmpd-data-entry-tool-user-manual_en.pdf)  [\(EVWEB\) user manual,](https://www.ema.europa.eu/en/documents/other/extended-eudravigilance-medicinal-product-dictionary-xevmpd-data-entry-tool-user-manual_en.pdf) data entered in the XEVMPD as 'development' is considered confidential.

This data is owned in the XEVMPD by the HQ of the sponsor organisation that entered such data. Only users registered under the owner organisation profile [i.e., under the HQ profile or under an affiliate profile registered under the HQ profile] with 'Browse Medicinal Product Reports (MPRs)' can see such data, while those with 'Browse and Send Medicinal Product Reports (MPRs)' can view and maintain such data.

An organisation registered with the EudraVigilance system and that is not a national competent authority (NCA) can view:

- data for which they are the owners (product data, substance data etc.);
- authorised medicinal products, approved substances and proposed terms that have been checked by the EMA;
- all standard terms present in the lookup tables and maintained by the EMA.

<sup>1</sup> Exceptions apply, see section *[9.5. Nullification of duplicated or obsolete information](#page-62-0)* for details

Guidance on the electronic submission of information on investigational medicinal products for human use in the Extended EudraVigilance medicinal product dictionary (XEVMPD) EMA/186412/2021 **Page 10/75** 

Some information collected in the XEVMPD is however strictly confidential.

Development substances, development products and development terms not owned by the organisation, even if flagged as 'Valid' by the EMA, remain strictly confidential and cannot be accessed by other applicants, MAHs or sponsors.

The general rules applicable to any MAH/sponsor/applicant registered with the EudraVigilance system are summarised in the following table:

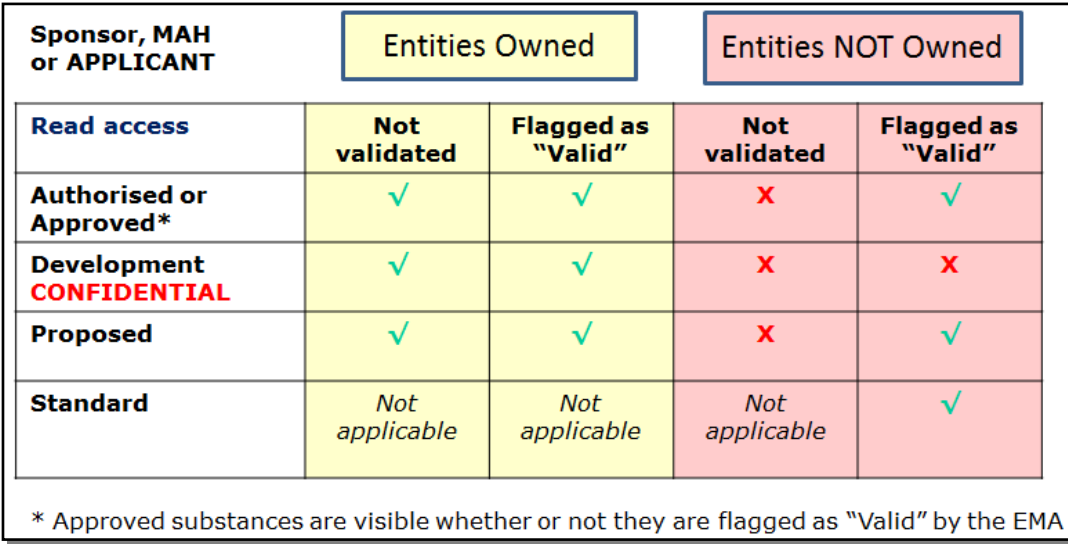

National competent authority registered with the EudraVigilance system can view every entity that has been validated by the EMA. The general rules applicable to any national competent authority registered with the EudraVigilance System are summarised in the following table:

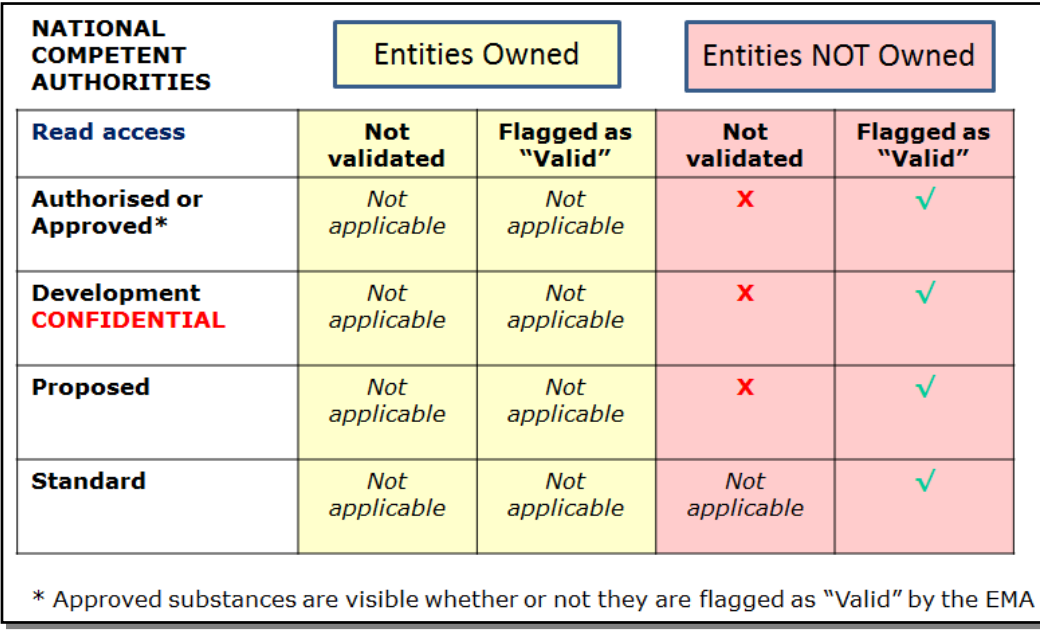

## <span id="page-11-0"></span>**Pre-submission requirements**

To submit medicinal product information to the XEVMPD, sponsor organisations must be [registered](https://www.ema.europa.eu/en/human-regulatory/research-development/pharmacovigilance/eudravigilance/eudravigilance-how-register)  [with EudraVigilance](https://www.ema.europa.eu/en/human-regulatory/research-development/pharmacovigilance/eudravigilance/eudravigilance-how-register) for **[medicinal product reporting](https://www.ema.europa.eu/en/human-regulatory/research-development/pharmacovigilance/eudravigilance/eudravigilance-electronic-reporting#preparing-for-the-electronic-exchange-of-product-reports-section)** either via Gateway or the EudraVigilance web application (EVWEB), which allows registered users to create and send XEVPRMs, receive XEVPRM acknowledgements, view medicinal product information and perform queries.

During the registration process of the organisation, a *'Notification of successful completion of the XEVMPD knowledge evaluation'* is requested from at least one user from the organisation. This is to ensure that the data submitted to the XEVMPD is of good quality. To obtain the notification, the [XEVMPD training course](https://www.ema.europa.eu/en/human-regulatory/post-authorisation/data-medicines-iso-idmp-standards/extended-eudravigilance-medicinal-product-dictionary-xevmpd-training) must be completed.

**Organisations** need to register electronically via the [Organisation Management System \(OMS\)](https://www.ema.europa.eu/en/human-regulatory/research-development/data-medicines-iso-idmp-standards/spor-master-data/organisation-management-service-oms) in the [SPOR portal.](http://spor.ema.europa.eu/sporwi/)

**User registration** and user account management is done via the [EMA Account Management portal.](https://register.ema.europa.eu/identityiq/login.jsf?prompt=true) The following XEVMPD only related base roles can be requested via the EMA Account Management portal by users from a sponsor organisation:

- EV Human CS/NCS **Responsible**: Request this role if you work for a Commercial Sponsor or a Non-Commercial Sponsor and you are the main responsible for Pharmacovigilance in your organisation profile. This role allows you to grant and revoke access to users and manage the organisation hierarchy. This role grants you full access.
- EV Human MAH/CS/NCS **Trusted Deputy**: Request this role, if you work for an MAH, Commercial Sponsor or Non-Commercial Sponsor and you are supporting the main responsible person for Pharmacovigilance in the administrative tasks. This role allows you to grant and revoke access to users and manage the organisation hierarchy. This role grants you full access. Please note, this role will be rejected, if your organisation does not have an EV MAH EU QPPV or an EV CS/NCS Responsible.
- EV Human NCA/MAH/CS/NCS **Browse MPR**: Request this role if you need only access to browse Medicinal Products in the XEVMPD.
- EV Human MAH/CS/NCS **Browse & Send MPR**: Request this role, if you work for an MAH, Commercial Sponsor or Non-Commercial Sponsor and you need only functionalities related to the Medicinal Products: create queries, create and send extended Medicinal Products Reports or generate acknowledgement messages.

The [EMA EudraVigilance Registration Manual](https://www.ema.europa.eu/en/documents/regulatory-procedural-guideline/eudravigilance-registration-manual_en.pdf) provides comprehensive information on how to register with EudraVigilance; information on all available roles is available in Annex 1 - EV "base" and "supplementary" roles of the document.

*[Process map 1: Sponsor organisation registration process](#page-68-1)* and the below simplified process describes the steps to be followed by a sponsor organisation before the submission of DMP information in the XEVMPD can begin.

Step 1. A user participates in the XEVMPD training course.

- Step 2. A user not yet registered with the EMA Account Management portal creates a new EMA [account;](https://register.ema.europa.eu/identityiq/help/selfregister.html) the role of SPOR *'Unaffiliated user'* is automatically assigned to the user.
- Step 3. Using the EMA Account Management credentials, the user logs in to the SPOR portal and performs a search in [OMS](https://spor.ema.europa.eu/omswi/#/) for the required organisation:
	- a. If the organisation is present, continue with [Step 5;](#page-12-0)
	- b. If the required organisation is not found, continue with Step 4.
- Step 4. In OMS, request the creation of a new organisation as per section *8.3. Request new organisation* of the 'OMS Web User manual' (available in section 'Help' of the [OMS](http://spor.ema.europa.eu/omswi/#/)  [portal\)](http://spor.ema.europa.eu/omswi/#/), attaching the supporting documentation.
- Step 5. Once the organisation is created, login to your EMA account via the EMA Account [Management portal](https://register.ema.europa.eu/identityiq/login.jsf?prompt=true) and request the role of **'EV Human CS/NCS Responsible'** for that organisation.
- Step 6. Note your request ID.
- Step 7. Connect to the [EMA Service Desk portal](https://support.ema.europa.eu/esc) and create a **request for registration with EudraVigilance** providing the EMA Account Management request ID and the required documents.

<span id="page-12-0"></span>Please note that all new organisations are registered with the Webtrader transmission mode by default once the registration of the responsible person (RP) is completed.

- Step 8. When your RP registration is completed, go to the [EudraVigilance restricted area](https://eudravigilance.ema.europa.eu/human/restricted/os/organizationselection.asp) and complete the missing information in the "**Manage your profile**" section.
- Step 9. Once other users from the sponsor organisation create their own EMA accounts and request the relevant role(s) in the [EMA Account Management portal,](https://register.ema.europa.eu/identityiq/help/selfregister.html) the RP approves them as required.
- Step 10. The organisation is now registered with EudraVigilance for product reporting; the RP and/or the users registered under your organisation profile can log on to EVWEB to create an XEVPRM through which your medicinal product data and organisation data will be submitted to the XEVMPD.

## <span id="page-13-0"></span>**Access to the XEVMPD user interface (EVWEB)**

To access EVWEB, users are required to have:

- set up a multi-factor authentication (MFA);
- requested access to the XEVMPD production environment via the EMA Account Management portal; and
- installed ActiveX and IE Tab extension on their computer as per instructions on the '[xEVMPD](https://eudravigilance.ema.europa.eu/human/restricted/publicview/xevmpdsupport.asp) [support](https://eudravigilance.ema.europa.eu/human/restricted/publicview/xevmpdsupport.asp)' section of the EV [restricted](https://eudravigilance.ema.europa.eu/human/restricted/publicview/List2.asp) area for EV Registered users.

Step 1. Log on to the restricted area of the requested environment:

- a. [Production](https://eudravigilance.ema.europa.eu/human/restricted/os/organizationselection.asp)
- b. [XCOMP \(test\)](https://evtest.ema.europa.eu/human/restricted/os/organizationselection.asp)

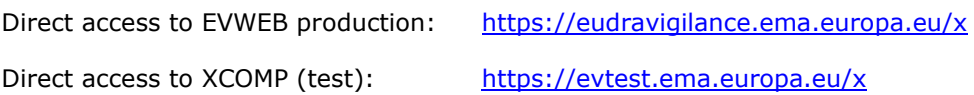

Once you are authenticated, the list of organisations **for which you are registered as a user in the EMA Account Management portal** will be displayed; you can expand the list by clicking on the button shown below:

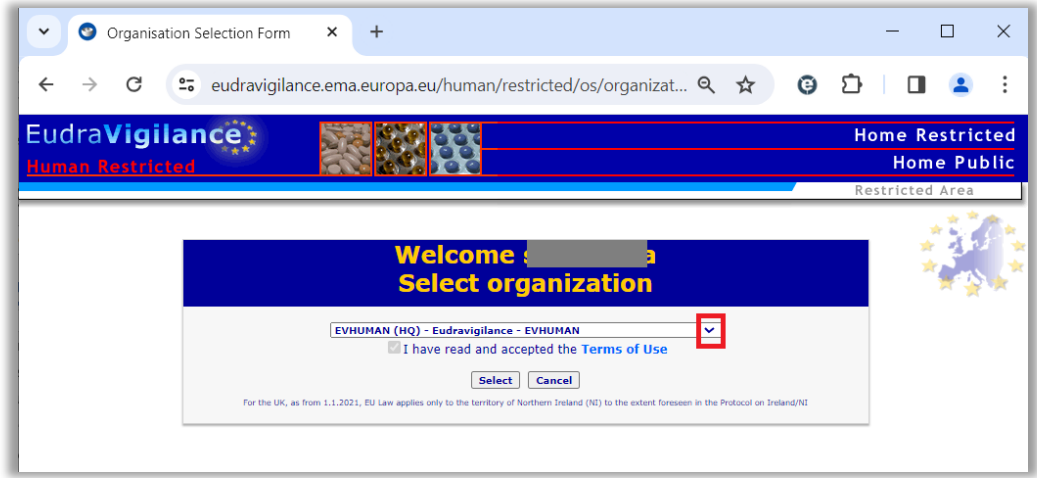

Step 2. Select the correct organisation under which you wish to log on to the selected environment:

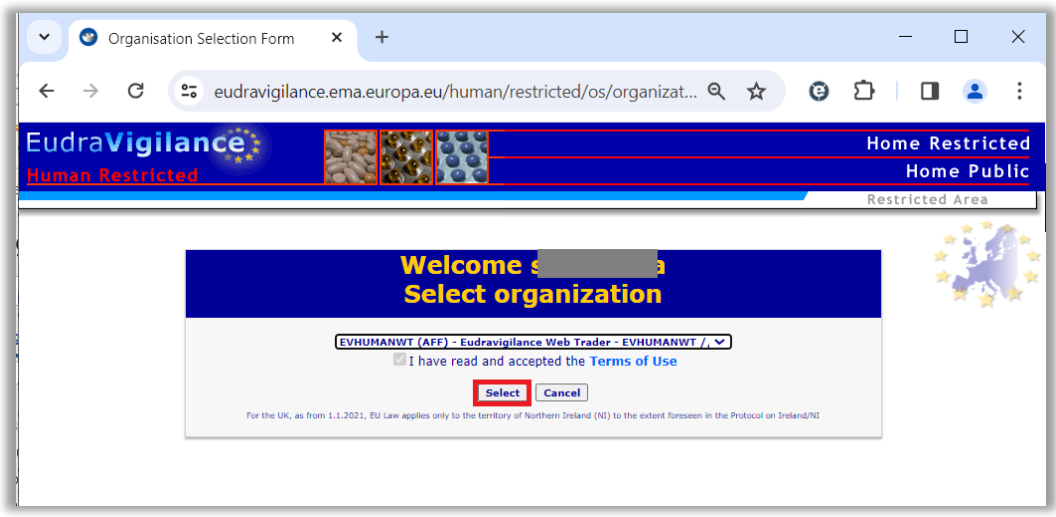

If you are logging in for the first time, you will need to confirm that you have read and accepted the Terms of Use.

Step 3. In the EV restricted area, "EVWEB - Art 57 / XEVMPD" is available under 'EV Services'; **you must access EVWEB via your IE Tab Extension:**

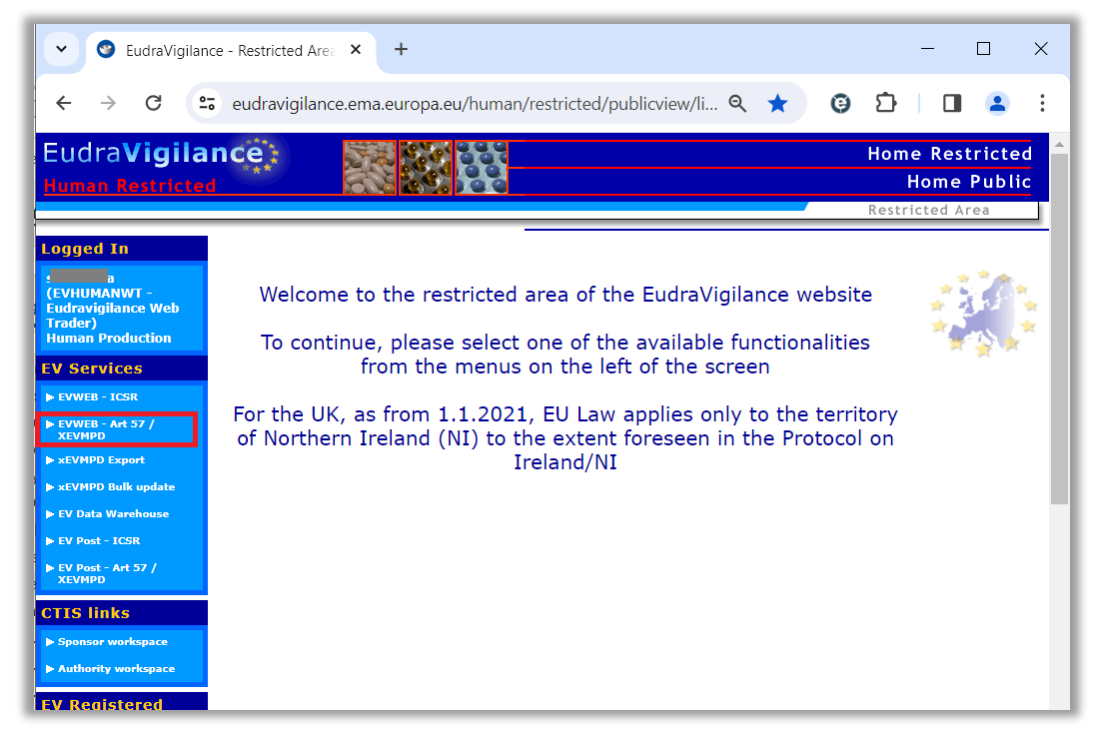

If you are not accessing EVWEB via an IE Tab, you will see the following warning on your screen:

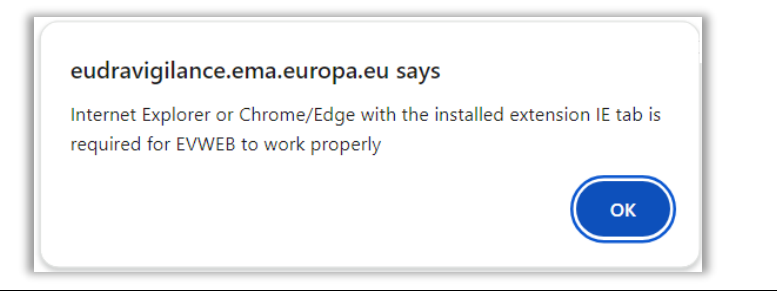

Guidance on the electronic submission of information on investigational medicinal products for human use in the Extended EudraVigilance medicinal product dictionary (XEVMPD) EMA/186412/2021 Page 15/75 You can dismiss the message by clicking on 'OK'.

Step 4. Use your IE Tab extension to access EVWEB; you are now logged in EVWEB for the **XEVMPD production environment**:

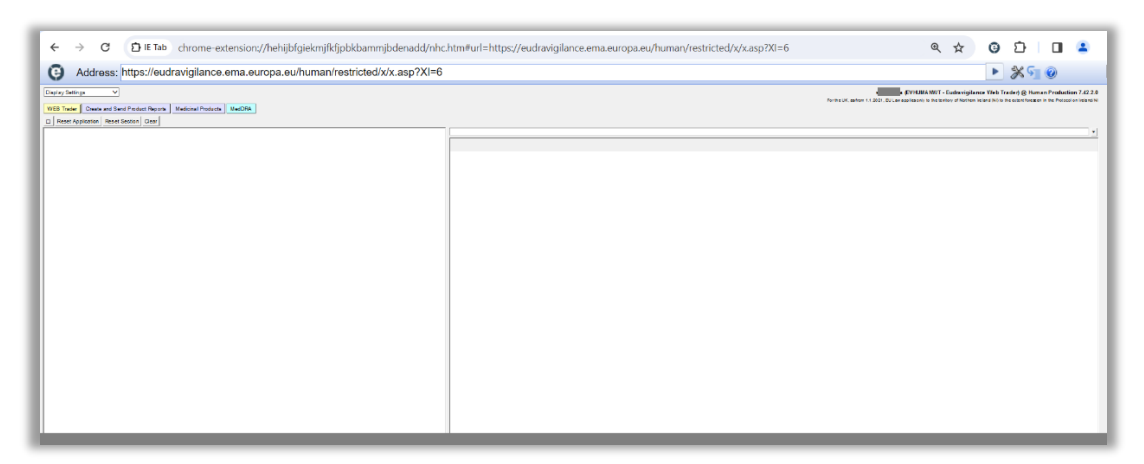

Your username, the organisation's EudraVigilance ID under which you are logged on, and the XEVMPD environment to which you are logged on, is shown in the top right corner of the screen:

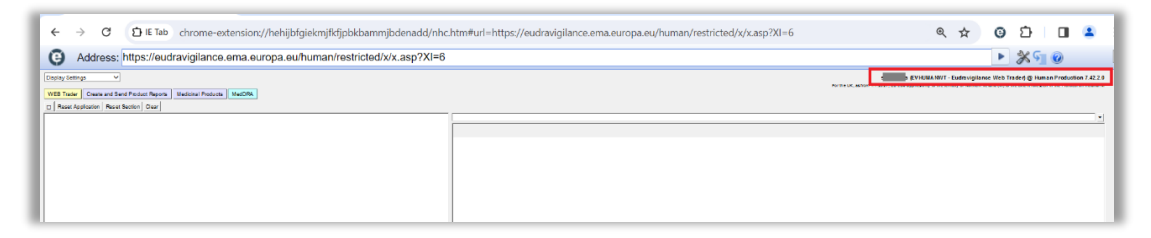

## <span id="page-16-0"></span>**1. Initial submission of a development medicinal product**

Development medicinal product (DMP) information must be submitted to the XEVMPD in an XEVPRM with the operation type 'Insert' (1).

This section describes the data elements to be provided by sponsors during their **initial submission** of their development medicinal product information in the XEVMPD.

The information regarding a development medicinal product includes the below information [the symbol (\*) means mandatory]:

- Sender Local Code
- (\*) Sponsor
- (\*) Product name or Product code
- Product Other Name
- Comment
- (\*) Pharmaceutical dose form(s)
- $(*)$  Route of administration(s)
- Drug Ingredients:
- (\*) Active ingredient(s)
- (\*) Strength of the Active Ingredient(s)
- Excipient information
- Excipient substance strength
- (\*) Adjuvant(s) information, if applicable
- (\*) Adjuvant substance strength, if applicable
- Old Drug Ingredient(s)
- Medical devices
- Product ATC code(s)
- Product indications (using MedDRA coding)
- Product Attachment(s) including validity declaration (if applicable and as per relevant business rules) (DP.PPIs)

The list of all data elements applicable for the development medicinal product section and guidance on how each of the listed data elements should be completed is described below.

An XEVMPD [Step-by-Step Guide on how to insert a DMP in the XEVMPD](https://www.ema.europa.eu/en/documents/other/extended-eudravigilance-medicinal-product-report-message-step-step-guide-insert-development_en.pdf) is also available on the ['Training' webpage.](https://www.ema.europa.eu/en/human-regulatory/post-authorisation/data-medicines-iso-idmp-standards/extended-eudravigilance-medicinal-product-dictionary-xevmpd-training)

*[Process map 3: Submission of DMP entity in the XEVMPD](#page-70-0)* provides a basic overview of the information to be included for a DMP submission.

## <span id="page-17-0"></span>*1.1. Local Number (DP.1)*

#### *Mandatory information*

Local number is a unique reference number that must be assigned for a DMP entity in the XEVPRM following an operation type 'Insert' (1).

When the corresponding XEVPRM Acknowledgement is received, and providing that the submission was successful, this local number should be used to identify in the XEVPRM Acknowledgement the corresponding EV Code.

- For EVWEB users, the local number is generated automatically by the system when a new entity is created by the user in the XEVPRM.
- For Gateway users, the local number should be generated by their internal system.

## <span id="page-17-1"></span>*1.2. EV Code (DP.2)*

#### *Mandatory optional information*

- When operation type 'Update (2)' or 'Nullification' (4) is performed on a DMP entity present in the XEVMPD, this data element must reference the EV Code assigned to the DMP entity. Only the owner organisation [i.e., the organisation that owns the data in the XEVMPD and/or the affiliate(s) registered under the HQ profile] can perform the update or nullification.
- During the initial submission of the DMP, this data element cannot be completed.

## <span id="page-17-2"></span>*1.3. New Owner ID (DP.3)*

This data element is reserved for the EMA.

## <span id="page-17-3"></span>*1.4. Sender Local Code (DP.4)*

#### *Optional information*

The sender local code for the DMP used by the sponsor for internal reference purposes may be specified in this data element.

The sender local code specified by the sponsor is not used in the XEVMPD for maintenance and it can be any technical code.

## <span id="page-17-4"></span>*1.5. Sponsor (DP.5)*

#### *Mandatory information*

The EV Code assigned to the sponsor of the clinical trial, as indicated in the IB, must be provided.

- If the sponsor organisation was successfully submitted to the XEVMPD, an EV Code was assigned to the organisation entity. In EVWEB, the sponsor organisation EV Code can be retrieved from the available **remote look-up table in EVWEB**.
- If the sponsor organisation does not exist in the XEVMPD, the sponsor information must be added using the 'Organisation' section of the XEVPRM and referenced in the DMP entry using the **local look-up table**.

See section *[3. Initial submission of a sponsor information](#page-38-0)* for information how to submit sponsor organisation information in the XEVMPD.

## <span id="page-18-0"></span>*1.6. Product name, product code, product other name (DP.6)*

#### *Mandatory information*

Either the name or the code of the medicinal product, as indicated in the IB, must be provided, as applicable.

## <span id="page-18-1"></span>**1.6.1. Product name (DP.6.2)**

#### *Mandatory optional information*

The name of the product, as referenced in the IB, must be specified, if available.

If a product code is available for the medicinal product and entered in data element DP.6.1, then it is optional to provide the product name.

If the sponsor does not yet have a specific product name, and only the active substance name or code is available to identify the product in the clinical trial, the product name may reference the substance code or name.

**Please note:** Development medicinal product may be associated to a clinical trial application in the Clinical Trial Information System (CTIS) and, in compliance with the clinical trial Regulation No. 536/2014 and [CTIS transparency rules,](https://www.ema.europa.eu/en/documents/other/appendix-disclosure-rules-functional-specifications-eu-portal-eu-database-be-audited_en.pdf) some of the structured data may be made public.

The name of the DMP will be published once the trial application has been decided by the member state. It is therefore recommended that the product name created and entered in the XEVMPD **does not** include the pharmaceutical form or the strength of the product.

The maximum number of characters to be entered in the Product name (DP.6.2) data element is 2000.

Examples:

*Xyznumab*

*XYZ*

## <span id="page-18-2"></span>**1.6.2. Product Code (DP.6.1)**

#### *Mandatory optional information*

The code of the product, as referenced in the IB, must be specified, if available.

If a product name is available for the medicinal product and entered in data element DP.6.2, then it is optional to provide the product code.

The maximum number of characters to be entered in the Product Code (DP.6.1) data element is 60.

Examples:

*XYZ-1234*

## <span id="page-19-0"></span>**1.6.3. Product Other Name (DP.6.3)**

#### *Optional information*

Any other name used to identify the product may be specified in this data element by the sponsor.

The maximum number of characters to be entered in the Product Other Name (DP.6.3) data element is 500.

Examples:

*XYZ-1234*

*ABC-123/01*

## <span id="page-19-1"></span>*1.7. Comment (DP.7)*

#### *Mandatory optional information*

- In case of a nullification (i.e., operation type 4) of a development medicinal product entity, the reason for nullification must be provided in this field.
- In case of transfer of the development product to another sponsor, a brief description that the product has been transferred to another sponsor may be provided in this field.

Only the owner organisation [i.e., the organisation that owns the data in the XEVMPD and/or the affiliate(s) registered under the HQ profile] can perform the update or nullification.

Development product entity cannot be nullified if it is referenced in a not-nullified authorised medicinal product entity.

#### Examples:

*Duplicated product entry of PRDXXX (XXX should be replaced by the actual EV Code)*

*Obsolete product entry*

## <span id="page-19-2"></span>*1.8. Pharmaceutical product (DP.PPs)*

The number and composition of pharmaceutical product(s) within the development medicinal product must be provided in accordance with the information stated in the Investigator's Brochure.

Each development medicinal product entity in the XEVMPD must contain at least one pharmaceutical product.

The technical concept of a 'pharmaceutical product' refers to the qualitative and quantitative composition of a medicinal product in the pharmaceutical form for administration in line with the product information.

A medicinal product may contain one or more 'pharmaceutical products' (e.g., a kit containing two sets of tablets containing different active ingredients and/or concentration, such as day and night flu tablets, contraceptive tablets etc.). In these instances, a pharmaceutical product section is to be completed for each 'pharmaceutical product' in an XEVPRM.

Where applicable, the technical concept of a 'pharmaceutical product' can also include information on a medical device if it is an integral part of the medicinal product; for example, the scaffolding or net for a cell therapy medicinal product in accordance with Regulation (EC) No 1394/2007.

The administrable pharmaceutical form refers to the pharmaceutical form for administration to the patient, after any necessary transformation of the manufactured pharmaceutical form has been carried out.

#### Examples:

DMP containing **one pharmaceutical product**:

*DMP 'ABC' is presented as one tablet containing 100 mg of active ingredient 'paracetamol'* 

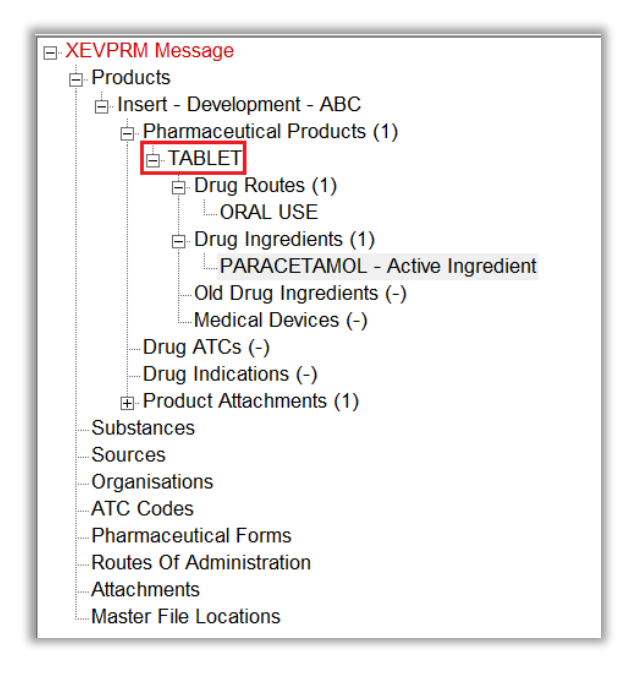

DMP containing **multiple pharmaceutical products**:

*DMP 'KLM' is presented as:*

*- a gel containing 1.2% w/w of Clindamycin Phosphate*

*- one soft capsule containing 200 mg of clindamycin*

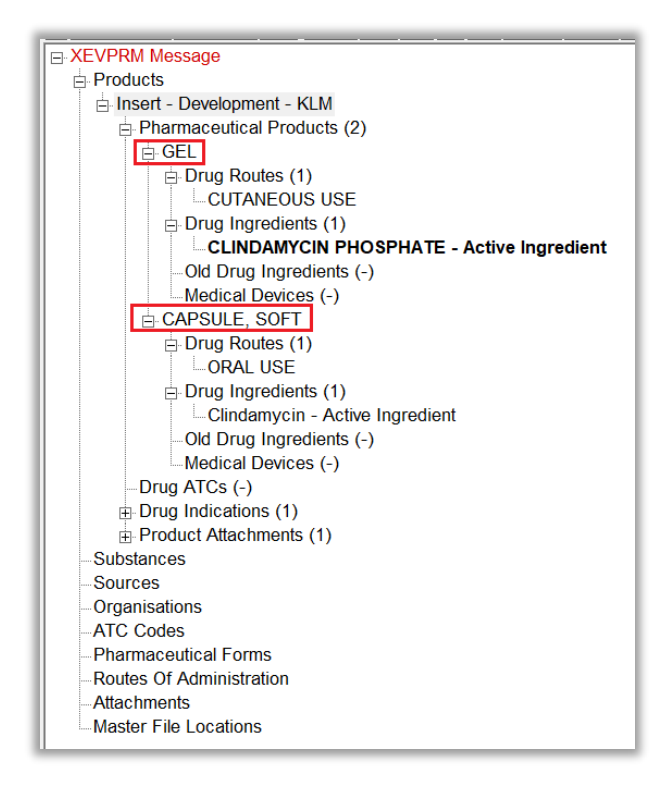

## <span id="page-21-0"></span>**1.8.1. Administrable pharmaceutical form (PP.1)**

#### *Mandatory information*

The administrable pharmaceutical form(s) must be specified in accordance with the pharmaceutical product information indicated in the IB.

The 'Administrable pharmaceutical form' refers to the pharmaceutical form for administration to the patient, after any necessary transformation of the manufactured pharmaceutical form has been carried out.

The administrable pharmaceutical form is identical to the authorised pharmaceutical form in cases where no transformation is necessary prior administration to the patient.

#### Examples:

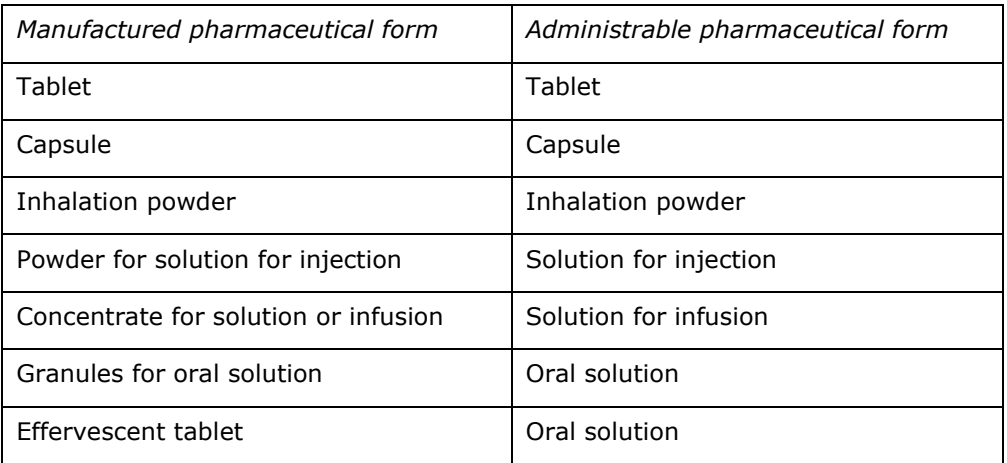

Guidance on the electronic submission of information on investigational medicinal products for human use in the Extended EudraVigilance medicinal product dictionary (XEVMPD) EMA/186412/2021 Page 22/75

The administrable pharmaceutical form may differ from the standard term included in the *European* [Directorate for the Quality of Medicines \(EDQM\) standard term list.](https://www.edqm.eu/en/standard-terms-database) In such cases, the EDQM standard term as available in the XEVMPD must be selected (i.e., it is not necessary to enter a new term for the pharmaceutical form).

#### Example:

The IB states: *hard capsule*

EDQM standard term available in the XEVMPD: *Capsule, hard (PHF00006MIG)*

- If a not-nullified **standard term** of the requested administrable pharmaceutical form **is available** in the XEVMPD Lookup table, sponsors should reference the standard term in their pharmaceutical product entity within their DMP.
- If a not-nullified standard term of the pharmaceutical form **is NOT available but a not-nullified proposed term** of the pharmaceutical form **is available** in the XEVMPD Lookup table, sponsors should reference the proposed term in their pharmaceutical product entity within their DMP.
- If the pharmaceutical form **is not available as a standard or proposed term** in the XEVMPD Lookup table and:
	- the term is flagged as "Pending" on the EDOM website; or
	- an application for a new pharmaceutical form was/will be submitted to the maintenance Organisation (i.e., EDQM) via the NCA or EMA (as applicable) with the request of adding it to the standard term list; and
	- − the requested pharmaceutical form **is not included in the list of proposed pharmaceutical forms re-mapped to standard pharmaceutical forms** in the spread sheet "**Remapped\_PDFs**" of the *["eXtended Eudravigilance Product Dictionary \(XEVMPD\) pharmaceutical](https://www.ema.europa.eu/en/documents/other/eudravigilance-extended-medicinal-product-dictionary-xevmpd-pharmaceutical-dose-forms_en.xlsx)  [dose forms" list](https://www.ema.europa.eu/en/documents/other/eudravigilance-extended-medicinal-product-dictionary-xevmpd-pharmaceutical-dose-forms_en.xlsx)* published on the ['Guidance documents related to data submission for](https://www.ema.europa.eu/en/data-medicines-iso-idmp-standards-post-authorisation/reporting-requirements-marketing-authorisation-holders/guidance-documents-related-data-submission-authorised-medicines)  [authorised medicines' webpage](https://www.ema.europa.eu/en/data-medicines-iso-idmp-standards-post-authorisation/reporting-requirements-marketing-authorisation-holders/guidance-documents-related-data-submission-authorised-medicines) then;

the pharmaceutical form should be inserted in the XEVMPD by the EMA as a new **proposed** term**.** See section *[5.1. Request for an insert of a standard or proposed pharmaceutical form](#page-46-1)* for further information.

• If the pharmaceutical form is still under development in a clinical trial and therefore considered confidential, it should be submitted in the XEVMPD by the sponsor as a new **development term**. See section *[5.2. Insert of a development pharmaceutical form](#page-47-0)* for further information.

An overview of the above information on how to reference a pharmaceutical form term in a DMP entity in the XEVMPD is provided in *[Process map 4: How to reference a pharmaceutical form term in a DMP](#page-72-0)*.

#### *1.8.1.1. Route of administration (PP.AR.1)*

#### *Mandatory information*

The route of administration of the administrable pharmaceutical form must be specified in accordance with the pharmaceutical product information indicated in the IB.

Administration route section describes the route(s) of administration i.e., the path by which the medicinal product (described as technical concept of a 'pharmaceutical product') is taken into or makes contact with the body.

#### Examples:

*Oral use (ADR00048MIG), intravenous use (ADR00042MIG), oromucosal use (ADR00069MIG), ocular use (ADR00068MIG)*

- Sponsors may reference deprecated route(s) of administration in a development medicinal product entry to facilitate the submission of information on medicines.
- If a not-nullified **standard term** of the route of administration **is available** in the XEVMPD Lookup table/, sponsors should reference the standard term in their pharmaceutical product entity within their DMP.
- If a not-nullified standard term of the route of administration **is NOT available but a notnullified proposed term** of the route of administration **is available** in the XEVMPD Lookup table, sponsors should reference the proposed term in their pharmaceutical product entity within their DMP.
- If the route of administration **is not available as a standard or proposed term** in the XEVMPD Lookup table and
	- the term is flagged as "Pending" on the [EDQM website;](https://standardterms.edqm.eu/stw/default/index) or
	- an application for a new route of administration term was/will be submitted to the maintenance Organisation (i.e., EDQM) via the NCA or EMA (as applicable) with the request of adding it to the standard term list; and
	- − the requested route of administration **is not included in the list of proposed routes of administration re-mapped to standard routes of administration** in the spread sheet "**Re-mapped\_RoAs**" of the ["eXtended Eudravigilance Product Dictionary \(XEVMPD\) routes of](https://www.ema.europa.eu/documents/other/eudravigilance-extended-medicinal-product-dictionary-xevmpd-routes-administration_en.xls)  [administration" list](https://www.ema.europa.eu/documents/other/eudravigilance-extended-medicinal-product-dictionary-xevmpd-routes-administration_en.xls) published on the ['Guidance documents related to data submission for](https://www.ema.europa.eu/en/data-medicines-iso-idmp-standards-post-authorisation/reporting-requirements-marketing-authorisation-holders/guidance-documents-related-data-submission-authorised-medicines)  [authorised medicines' webpage](https://www.ema.europa.eu/en/data-medicines-iso-idmp-standards-post-authorisation/reporting-requirements-marketing-authorisation-holders/guidance-documents-related-data-submission-authorised-medicines) then;

the route of administration should be inserted by the EMA as a new **proposed term.** 

See section *[6.1. Request for an insert of a standard or proposed route of administration](#page-50-1)* for further information.

If the route of administration is still under development in a clinical trial and therefore considered confidential, it should be submitted in the XEVMPD by the sponsor as a new **development term**. See section *[6.2. Insert of a development route of administration](#page-51-0)* for further information.

An overview of the above information on how to reference a route of administration term in a DMP entity in the XEVMPD is provided in *[Process map 5: How to reference a route of administration term in](#page-73-0)  [a DMP.](#page-73-0)* 

#### *1.8.1.2. Pharmaceutical product drug ingredients and medical device(s)*

The IB will indicate the composition of the pharmaceutical product(s) within the medicinal product.

- Each approved substance successfully submitted to the XEVMPD has an assigned EV Code. The preferred name of the substance is entered in English.
- The name(s) of the substance in individual national languages is/are listed as "Translations".
- − The Agency supports non-Latin /accented character set EEA languages. The UTF-8-character set should be used.
- WEB Trader users, who wish to view the substance information in non-Latin characters such as Greek or Bulgarian, should select the 'XHTML' version of EVWEB in the display setting drop down menu in the top left corner of the application (see screenshot). The tree view area of EVWEB will however not show the non-Latin characters.

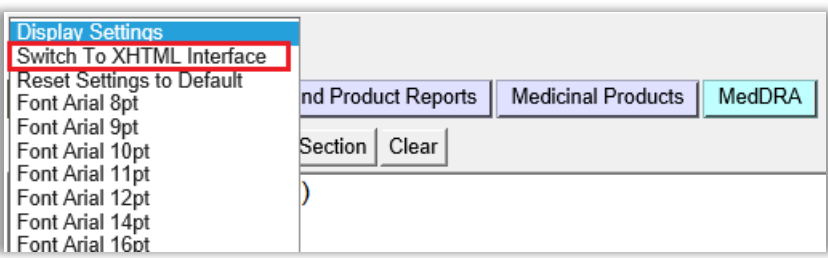

NOTE**:** *When switching between the default Active X and the XHTML interface, any ongoing work in progress that is not saved will be lost.*

- Any synonym(s)/alias(es) of the substance is/are listed as "Synonyms"/"Alias(es)".
- When a substance contains multiple components, the substance and the individual components should be submitted, providing that the substance has a descriptive level of information relevant to excipient in medicinal products (e.g., general terms not indicative of excipients in medicines are not accepted such as thickeners, ink, emulsifiers).

#### Example:

- *- Thickeners (methylcellulose, xanthan gum);*
- *- Stearate emulsifiers (polyethylene glycol sorbitan tristearate, macrogol stearate, glycerides);*
- *- Lemon flavour (maltodextrin, arabic gum, lactose, triethyl citrate).*

All substance names should be referenced separately since they are substance names referenced in the supporting document (e.g., the IB or an SmPC); i.e., methylcellulose, xanthan gum, stearate emulsifiers, polyethylene glycol, sorbitan tristearate, macrogol stearate, glycerides, lemon flavour, maltodextrin, arabic gum, lactose and triethyl citrate.

#### **1.8.1.2.1. Active ingredient information**

#### *Mandatory information*

Each pharmaceutical product must contain information on the active ingredient(s). Active ingredient substance name(s) and its/their concentration(s) can be found in the relevant section of the IB.

#### <span id="page-24-0"></span>**1.8.1.2.1.1. Active ingredient substance code (PP.ACT.1)**

The EV Code(s) of the substance(s) indicated as the active ingredient(s) of the medicinal product according to the description provided in the IB must be specified.

Each substance record successfully submitted to the XEVMPD has an assigned EV Code. The **preferred name** of the approved substance is entered in English.

#### Each **translation and synonym** are linked to the master substance EV Code.

The substance name referenced in the pharmaceutical product must correspond to the substance name used in the IB and should provide the description of the substance within the medicinal product irrespective of national naming convention or any symbols, commas, and additional brackets, hyphens.

If a substance record was successfully submitted to the XEVMPD and a substance EV Code was assigned, the substance name can be selected from the available XEVMPD look-up table (EVWEB users). Gateway users should populate the 'Active ingredient substance code' field (PP.ACT.1) in their XML file with the assigned substance EV Code.

The list of substance names available in the XEVMPD, with their assigned EV Code, can be found:

- − in the XEVMPD look-up table;
- on the [Substances Management Services \(SMS\)](https://spor.ema.europa.eu/smswi/#/) portal, under the links: Download SMS Export [\(current\)](https://spor.ema.europa.eu/web-ui-data-backend/download/csv) and [Download SMS Export \(non-current\).](https://spor.ema.europa.eu/web-ui-data-backend/download/noncurrentcsv)
- If the required substance name/substance translation or a synonym/alias is not available in the XEVMPD, please refer to section *[8. Initial submission of substance information](#page-58-0)* of this document for information how the substance information should be submitted to the XEVMPD.

Guidance on how to handle substance names is included in the ['EMA Substance names best practice'](https://www.ema.europa.eu/en/documents/other/european-medicines-agency-substance-names-best-practice-procedure-principles-handle-substance-name_en.pdf)  [document](https://www.ema.europa.eu/en/documents/other/european-medicines-agency-substance-names-best-practice-procedure-principles-handle-substance-name_en.pdf) published in section "Data Quality-control methodology" of the *'Guidance documents related* [to data submission for authorised medicines' webpage](https://www.ema.europa.eu/en/data-medicines-iso-idmp-standards-post-authorisation/reporting-requirements-marketing-authorisation-holders/guidance-documents-related-data-submission-authorised-medicines#controlled-vocabularies-section).

['SMS guidance for external users' document](https://www.ema.europa.eu/en/documents/other/sms-guidance-external-users_en.pdf) is also available for related information.

#### <span id="page-25-0"></span>**1.8.1.2.1.2. Active ingredient concentration type Code (PP.ACT.2)**

'Concentration Type Code' corresponding to the selected concentration type value must be specified.

The strength of the substance indicated as 'active' must be specified as a quantity of the substance present in the pharmaceutical product.

The following concentration type values (amount value types) are available for use in the XEVMPD look-up table/CV list *['Extended EudraVigilance product report message concentration types'](https://www.ema.europa.eu/documents/other/eudravigilance-extended-medicinal-product-dictionary-xevmpd-concentration-types_en.xls)* on the ['Guidance documents related to data submission for authorised medicines' webpage:](https://www.ema.europa.eu/en/data-medicines-iso-idmp-standards-post-authorisation/reporting-requirements-marketing-authorisation-holders/guidance-documents-related-data-submission-authorised-medicines)

- equal;
- range:
- up to;
- not less than;
- approximately;
- average.

#### <span id="page-25-1"></span>**1.8.1.2.1.3. Active ingredient substance strength**

The strength of the substance specified as the active ingredient in the IB must be entered.

Whenever possible, the substance strength should be expressed as a unit of measurement.

Strength must be entered in the XEVMPD in accordance with the ISO IDMP standards based on a numerator and denominator.

#### Strength can be therefore expressed in two ways:

#### • As a **unit of Measure**

When the strength of a medicinal product described as a technical concept of a pharmaceutical Product that has undergone a transformation (for example reconstitution) is to be specified, it is to be specified using the strength resulting from the transformation.

#### Examples:

*10 milligrams per 100 millilitres, 10 milligrams per 1 single day*

#### • As a **unit of Presentation**

The unit of presentation is a qualitative term describing the discrete unit in which a pharmaceutical product is presented to describe strength or quantity in cases where a quantitative unit of measurement is not appropriate.

#### Examples:

*250 milligrams per 1 single tablet, 10 millilitres per one single spoon*

Unit of presentation can be expressed as **strength** (e.g., spray/puff contains 100 mcg per actuation, the unit of presentation = actuation) or **quantity** (e.g., bottle contains 100 ml per bottle, the unit of presentation = bottle).

Where an ingredient is present in the form of a salt or hydrate, the quantitative composition may be expressed in terms of the mass [or biological activity in International (or other) units where appropriate] of the active moiety (base, acid or anhydrous material).

The strength declared should be included in the IB. No calculations/conversions should be performed to obtain a figure.

- If the strength is declared as the amount of base, then the base is the substance to be declared as the ingredient
- If the strength is declared as the amount of the salt, then the salt is the substance to be declared as the ingredient

In the rare examples where the strength of the salt and the base are both declared, then the salt is the substance to be declared as the ingredient. This is in line with IDMP where the both the substance (salt) and the reference substance (base/active moiety) will need to be defined.

Where the active ingredient is an ester or pro-drug, the quantitative composition may be stated in terms of the quantity of that ester or pro-drug.

#### <span id="page-26-0"></span>**1.8.1.2.1.4. Active ingredient substance value(s)**

A numerator value and numerator unit, as well as a denominator value and denominator unit, must be specified during the submission of active ingredient concentration.

- **(Low Amount) Numerator Value (PP.ACT.3)** refers to the strength of the active substance expressed in a ratio scale. It refers to the numerator value of the strength of the active substance.
- **(Low Amount) Numerator Prefix (PP.ACT.4)** refers to the strength of the active substance expressed in a ratio scale. It refers to the numerator unit prefix value of the strength of the active substance.
- **(Low Amount) Numerator Unit (PP.ACT.5)** refers to the strength of the active substance expressed in a ratio scale. It refers to the numerator unit value of the strength of the active substance.
- **(Low Amount) Denominator Value (PP.ACT.6)** refers to the strength of the active substance expressed in a ratio scale. It refers to the denominator value of the strength of the active substance
- **(Low Amount) Denominator Prefix (PP.ACT.7)** refers to the strength of the active substance expressed in a ratio scale. It refers to the denominator unit prefix value of the strength of the active substance.
- **(Low Amount) Denominator Unit (PP.ACT.8)** refers to the strength of the active substance expressed in a ratio scale. It refers to the denominator unit value of the strength of the active substance
- **High Amount Numerator Value (PP.ACT.9)** refers to the strength of the active substance expressed in a ratio scale. It refers to the numerator value of the strength of the active substance.
- **High Amount Numerator Prefix (PP.ACT.10)** refers to the strength of the active substance expressed in a ratio scale. It refers to the numerator unit prefix value of the strength of the active substance.
- **High Amount Numerator Unit (PP.ACT.11)** refers to the strength of the active substance expressed in a ratio scale. It refers to the numerator unit value of the strength of the active substance.
- **High Amount Denominator Value (PP.ACT.12)** refers to the strength of the active substance expressed in a ratio scale. It refers to the denominator value of the strength of the active substance.
- **High Amount Denominator Prefix (PP.ACT.13)** refers to the strength of the active substance expressed in a ratio scale. It refers to the denominator unit prefix value of the strength of the active substance.
- **High Amount Denominator Unit (PP.ACT.14)** refers to the strength of the active substance expressed in a ratio scale. It refers to the denominator unit value of the strength of the active substance.

#### Examples:

#### *Each soft capsule contains 10 mg of Diazepam*

The strength of the active ingredient should be expressed as per unit of presentation. The value should be set to "Equal (1)" and the strength should be expressed as 10 milligrams per 1 single capsule.

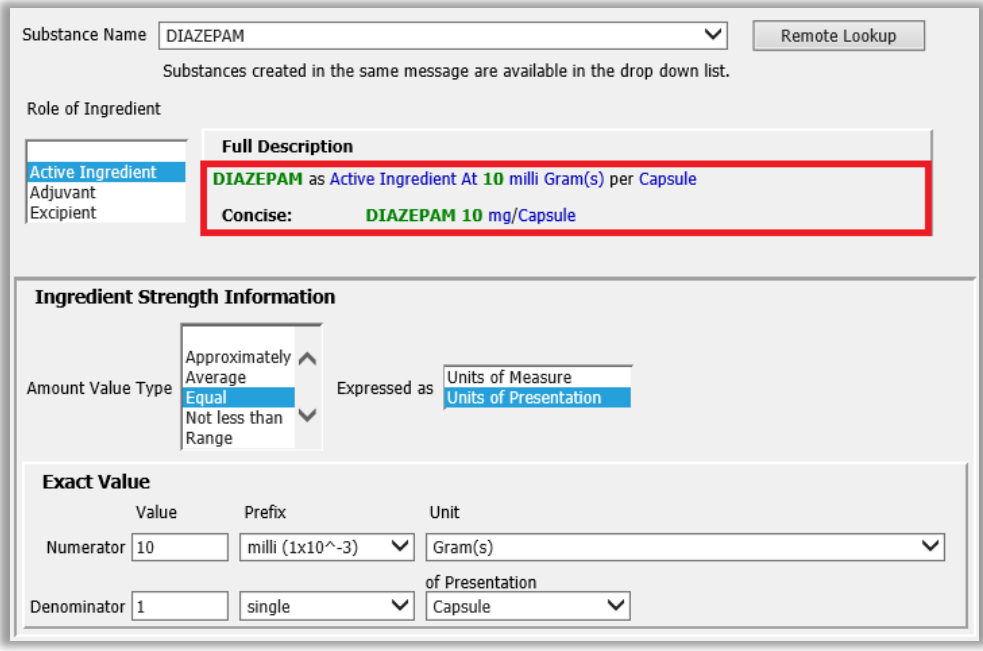

*Each vial contains 10 mg of Paracetamol; after reconstitution, each ml of solution contains approximately 1 mg of Paracetamol.* 

The strength of the active ingredient should be expressed as per unit of measure. The value should be set to "Approximately (5)" and the strength should be expressed as 1 milligram per 1 millilitre.

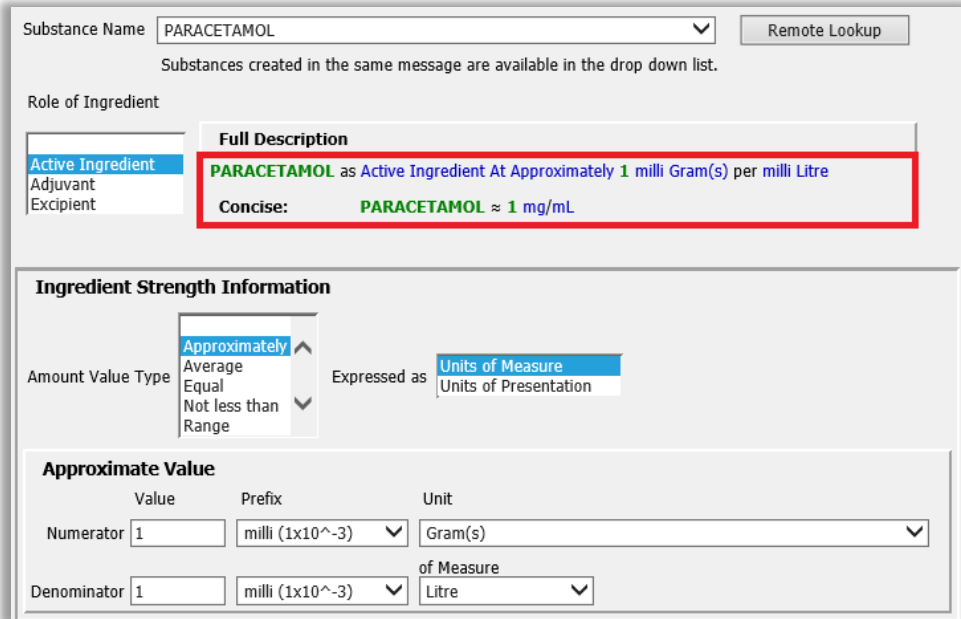

*The concentrate for solution for infusion contains 1000 mg/ml Ibuprofen; after dilution, the concentration of Ibuprofen will be 100 mg/ml to 200 mg/ml depending on the age of the patient.* The strength of the active ingredient should be expressed as per unit of measure. The value should be set to "Range (2)" and the strength should be expressed as 100 milligrams per 1 millilitre to 200 milligrams per 1 millilitre.

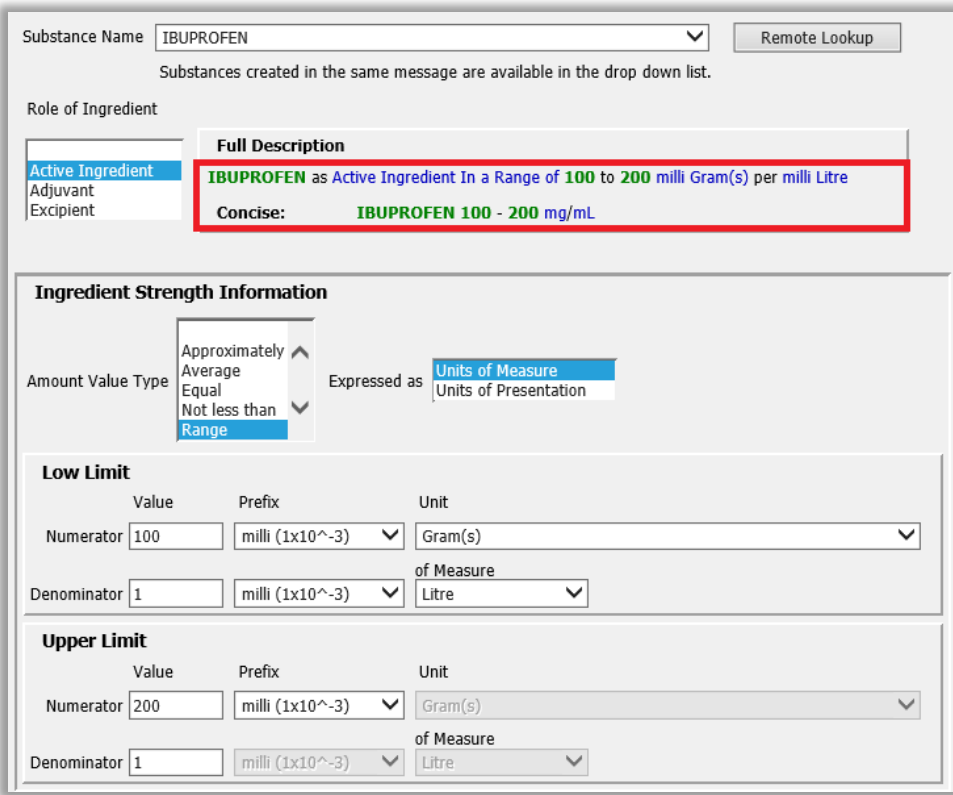

#### *Each tablet contains 60 mg toremifene (as citrate)*

The substance 'toremifene' should be specified as the active ingredient in the pharmaceutical product; the strength of the active ingredient should be expressed as per unit of presentation. The value should be set to "Equal (1)" and the strength should be expressed as 60 milligrams per 1 tablet.

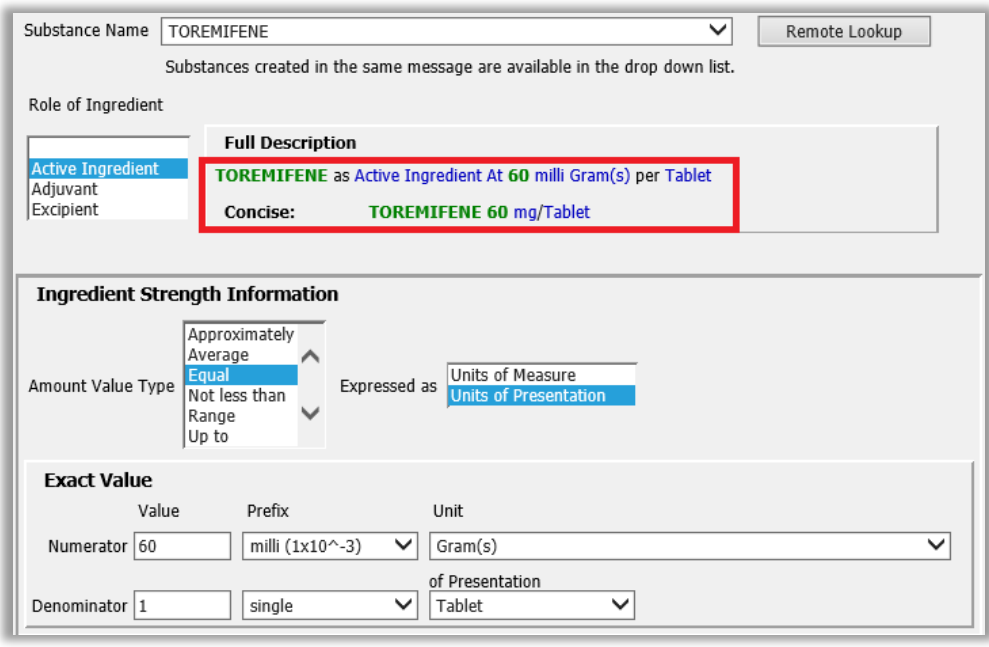

#### **1.8.1.2.2. Excipient information**

#### *Optional information*

It is optional to submit information on excipient(s) and their concentration for a pharmaceutical product within a DMP entity. If these are provided, the information must be entered in accordance with the information stated in the IB.

#### **1.8.1.2.2.1. Excipient substance code (PP.EXC.1)**

The EV Code(s) of the substance(s) indicated as excipient(s) of the medicinal product according to the information in the IB may specified.

The same principles as described in section *[1.8.1.2.1.1. Active ingredient substance code \(PP.ACT.1\)](#page-24-0)* of this document apply if the sponsor wishes to provide this information.

#### **1.8.1.2.2.2. Excipient concentration type Code (PP.EXC.2)**

'Concentration Type Code' corresponding to the selected concentration type value may be specified.

The same principles as described in section *[1.8.1.2.1.2. Active ingredient concentration type Code](#page-25-0)  [\(PP.ACT.2\)](#page-25-0)* of this document apply if the sponsor wishes to provide this information.

#### **1.8.1.2.2.3. Excipient substance strength**

The strength of the substance(s) indicated as excipient(s) of the medicinal product according to the information in the IB may specified.

The same principles as described in section *[1.8.1.2.1.3. Active ingredient substance strength](#page-25-1)* of this document apply if the sponsor wishes to provide this information.

#### **1.8.1.2.2.4. Excipient substance values**

A numerator value and numerator unit, as well as a denominator value and denominator unit, may be specified during the submission of excipient ingredient concentration.

The same principles as described in section *[1.8.1.2.1.4. Active ingredient substance value\(s\)](#page-26-0)* of this document apply if the sponsor wishes to provide this information.

#### Example:

*Excipient with known effect: Each tablet contains 91.20 mg of lactose*

The strength of the ingredient should be expressed as per unit of presentation. The value should be set to "Equal (1)" and the strength should be expressed as 10 milligrams per 1 single capsule.

#### **1.8.1.2.3. Adjuvant(s) information**

#### *Mandatory information*

In some instances, the pharmaceutical product can also contain **adjuvants**. Adjuvant substance(s) and its/their concentration(s) can be found in the relevant IB.

It is mandatory to submit information on adjuvants and their concentration for a pharmaceutical product within a DMP entity. If these are provided, the information must be entered in accordance with the information in the IB.

#### **1.8.1.2.3.1. Adjuvant substance code (PP.ADJ.1)**

The EV Code(s) of the substance(s) indicated as adjuvant(s) of the medicinal product according to the information in the IB must specified.

The same principles as described in section *[1.8.1.2.1.1. Active ingredient substance code \(PP.ACT.1\)](#page-24-0)* of this document apply to provide this information.

#### **1.8.1.2.3.2. Adjuvant concentration type Code (PP.ADJ.2)**

'Concentration Type Code' corresponding to the selected concentration type value may be specified.

The same principles as described in section *[1.8.1.2.1.2. Active ingredient concentration type Code](#page-25-0)  [\(PP.ACT.2\)](#page-25-0)* of this document apply to provide this information.

#### **1.8.1.2.3.3. Adjuvant substance strength**

The strength of the substance(s) indicated as adjuvant(s) of the medicinal product according to the information in the IB must specified.

The same principles as described in section *[1.8.1.2.1.3.](#page-25-1) [Active ingredient substance strength](#page-25-1)* of this document apply to provide this information.

#### **1.8.1.2.3.4. Adjuvant substance values**

A numerator value and numerator unit, as well as a denominator value and denominator unit, must be specified during the submission of an adjuvant ingredient concentration.

The same principles as described in section *[1.8.1.2.1.4. Active ingredient substance value\(s\)](#page-26-0)* of this document apply to provide this information.

#### Example:

*A medicinal product contains 20 micrograms/ml of Hepatitis B surface antigen\** 

*\*adjuvanted on aluminium hydroxide (0.2 micrograms/ml Al3+)* 

The adjuvant (i.e., EV code of the adjuvant substance) to be referenced in the pharmaceutical product section of the DMP entity in the XEVMPD must be "aluminium hydroxide" (i.e., EV Code SUB33625) and the strength is to be specified as "0.2 micrograms/ml".

#### *1.8.1.3. Old Drug Ingredient(s)*

This information is related to legacy data, it is not to be used/provide by sponsors.

#### **1.8.1.3.1. Medical device Code (PP.MD.1)**

#### *Optional information*

Where a medical device forms an integral part of the mode of action of a medicinal product, the EV code of the medical device may be specified in this data element.

Medical device description is currently only required for Advanced Therapy Medicinal Products (ATMPs), where applicable (see [Regulation \(EC\) No 1394/2007\)](https://eur-lex.europa.eu/LexUriServ/LexUriServ.do?uri=OJ:L:2007:324:0121:0137:en:PDF).

#### Example(s):

#### *COLLAGEN SCAFFOLD, COCHLEAR IMPLANT*

Where a medical device term is required for an ATMP, and the term is not available in the EVWEB lookup table and/or in the CV list ['eXtended Eudravigilance Product Dictionary \(XEVMPD\) medical devices'](https://www.ema.europa.eu/documents/other/eudravigilance-extended-medicinal-product-dictionary-xevmpd-medical-devices_en.xls) published on the ['Guidance documents related to data submission for authorised medicines' webpage,](https://www.ema.europa.eu/en/data-medicines-iso-idmp-standards-post-authorisation/reporting-requirements-marketing-authorisation-holders/guidance-documents-related-data-submission-authorised-medicines) a request to include the required term must be submitted via the [EMA Service Desk portal.](https://support.ema.europa.eu/esc) The EMA will provide an EV Code and a term for the medical device to the requestor.

### <span id="page-32-0"></span>*1.9. ATC*

#### *Optional information*

It is optional to reference an ATC Code for a development medicinal product in the XEVMPD.

For EVWEB users, the list of ATC Codes is available in the corresponding XEVMPD look-up table in the XEVMPD.

Gateway users can obtain the list of ATC Codes from the WHO Collaborating Centre for Drug Statistics Methodology.

If the sponsor wishes to reference an ATC Code in their DMP, the ATC Code should be entered as per information in the IB, and the following guidance should be considered:

- A 'standard' ATC code must be specified whenever possible.
- All five levels of the ATC code can be used.
- In case that multiple ATC Codes are applicable for one development medicinal product, multiple ATC Codes can be referenced within one DMP entity.
- Where, for certain types of medicinal products, an ATC Code is usually not the ATC Code, value NOTAPPLIC may be specified.
- If the ATC Code for a medicinal product is not part of the ATC Index published by the WHO, the company should request the ATC code to be added in the Index by submitting an application to the [WHO.](https://www.whocc.no/atc/application_for_atc_codes/) Once a confirmation on whether the ATC code will be published either as provisional or final is received from the WHO, the company can then send a request through the [RMS portal](https://spor.ema.europa.eu/rmswi/#/) with the confirmation from WHO. The EMA will then publish the ATC Code in RMS before the official yearly update from WHO. The EMA will also enter the ATC code in the XEVMPD to allow marketing authorisation holders/sponsors to reference it in their medicinal product entity. See section *[4.1.](#page-43-1)  [Request for an insert of a standard or a proposed ATC Code](#page-43-1)* for further information.
- If the ATC Code is still under development and therefore considered confidential, it should be submitted in the XEVMPD by the sponsor as a new **development ATC Code**. See section *[4.2.](#page-43-2)  [Insert of a development ATC Code](#page-43-2)* for further information.

For an overview of the above information on how to reference an ATC Code in a DMP entity in the XEVMPD see *[Process map 6: How to reference an ATC Code in a DMP](#page-74-0)*.

## <span id="page-33-0"></span>*1.10. Product indications (DP.INDs)*

#### *Optional information*

It is optional to reference indications for a development medicinal product in the XEVMPD.

Guidance on coding of indications using MedDRA terminology is available in the document ['Coding of](https://www.ema.europa.eu/en/documents/other/coding-indications-extended-eudravigilance-medicinal-product-dictionary-xevmpd_en.pdf)  [indications in the eXtended EudraVigilance Medicinal Product Dictionary \(XEVMPD\)'](https://www.ema.europa.eu/en/documents/other/coding-indications-extended-eudravigilance-medicinal-product-dictionary-xevmpd_en.pdf) published on the ['Guidance documents related to data submission for authorised medicines' webpage](https://www.ema.europa.eu/en/data-medicines-iso-idmp-standards-post-authorisation/reporting-requirements-marketing-authorisation-holders/guidance-documents-related-data-submission-authorised-medicines) and also in the latest to MedDRA Term Selection: Points to Consider document available on the [MedDRA website.](https://www.meddra.org/how-to-use/support-documentation/english)

A license for MedDRA needs to be acquired by commercial sponsors from the MSSO.

Non-commercial sponsors are eligible for a fee waiver for MedDRA subscription.

If the sponsor wishes to reference product indications in their DMP, the following guidance must be considered:

## <span id="page-33-1"></span>**1.10.1. MedDRA version (DP.IND.1)**

The indication(s) is/are to be coded using MedDRA in its latest version in use. The next official MedDRA version can also be used if a term of that version is required and is not present in the latest version in use.

The following MedDRA versions are included in the XEVMPD:

- − the latest version of MedDRA in use;
- − the two previous versions of MedDRA;
- the last published MedDRA version (for supplemental terms).

New MedDRA versions are implemented in XEVMPD on the 1<sup>st</sup> Monday of May and November of each year.

## <span id="page-33-2"></span>**1.10.2. MedDRA level (DP.IND.2)**

Low Level Terms (LLT) must be specified. PT or higher terms cannot be used.

## <span id="page-33-3"></span>**1.10.3. MedDRA Code (DP.IND.3)**

The indication(s) is/are to be coded using a term and corresponding code.

Where a specific language is not supported in MedDRA, the MedDRA Code associated with the English equivalent term should be used.

Multiple terms can be used to code the medical concepts of indication(s), the signs, symptoms or intended effects. The use of qualifiers (e.g., comorbidities, population specifics) will be possible with the implementation of the ISO IDMP standards.

It is not necessary to update medicinal product entries when a new MedDRA version is released. In the context of the data submission maintenance, if a new MedDRA version is in use at the time of submission, the latest version in use should be used to code the indications.

As a general principle, when updating the product information, terms which are 'non-current' in a new version of MedDRA cannot be referenced in any XEVPRM submitted thereafter and current terms are to be provided instead.

For coding instructions, please refer to MedDRA Term Selection: Points to Consider document available on [MedDRA website.](https://www.meddra.org/how-to-use/support-documentation/english) Summary of Changes to MedDRA Term Selection are also available on MedDRA website.

Efforts should be made to capture the most granular and comprehensive level of information available in MedDRA; where the stage or type of a disease is available, this should be captured as well.

#### Examples:

See examples 62 – 64.3 of [Chapter 3.II: XEVPRM user guidance document](https://www.ema.europa.eu/en/documents/other/chapter-3ii-xevprm-user-guidance-detailed-guidance-electronic-submission-information-medicinal_en.pdf) and the examples available in the document ['Coding of indications in the eXtended EudraVigilance Medicinal Product Dictionary](https://www.ema.europa.eu/en/documents/other/coding-indications-extended-eudravigilance-medicinal-product-dictionary-xevmpd_en.pdf)  [\(XEVMPD\)'.](https://www.ema.europa.eu/en/documents/other/coding-indications-extended-eudravigilance-medicinal-product-dictionary-xevmpd_en.pdf)

## <span id="page-34-0"></span>*1.11. PPI attachments (DP.PPIs)*

#### *Optional information*

It is optional to provide printed product information (PPI) attachments for a development medicinal product in the XEVMPD.

If the sponsor wishes to reference a PPI attachment in their DMP, the attachment referenced should be the Investigator's Brochure.

Each PPI section contains a reference to a document in a specific language either submitted with the product in the same XEVPRM or referring to a document already present in the XEVMPD (i.e., an attachment EV Code has already been assigned).

## <span id="page-34-1"></span>**1.11.1. Attachment EV Code (DP.PPI.1)**

The EV Code of the attachment relevant for the development medicinal product must be specified.

- If the attachment to be referenced in the DMP entity was already successfully submitted to the XEVMPD and an attachment EV Code has been assigned, the attachment can be selected from the **remote look-up table in EVWEB**.
	- Gateway users should populate the 'Attachment EV Code' field (DP.PPI.1) with the assigned attachment EV Code received in the XEVPRM Acknowledgement.
- If the required attachment is not available in the XEVMPD, the attachment can be added using the attachment section of the XEVPRM and selected from the **local look-up table**.

For information on how to insert an attachment in the XEVMPD please refer to section *[7. Initial](#page-54-0)  [submission of an attachment](#page-54-0)* of this document.

## <span id="page-34-2"></span>**1.11.2. Attachment validity declaration (AP.PPI.2)**

Validity confirmation that the referenced attachment is the latest version of the documentation must be provided for an existing attachment entity by entering the value 'Valid (1)'.

Following a successful insert of a development medicinal product entity in the XEVMPD, an EV Code is assigned to the product entity and provided to the sender organisation in an XEVPRM ACK. The pattern of the EV Code for a medicinal product is 'PRD' followed by a number:

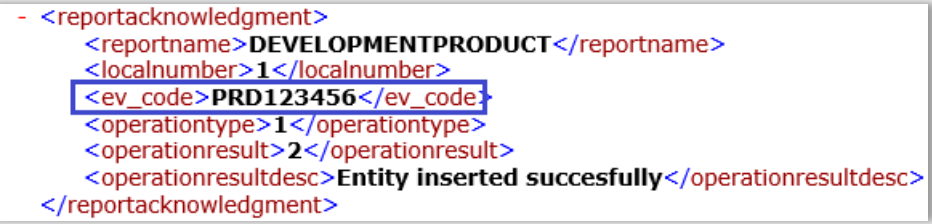
# **2. Initial submission of a reference source**

A list of available reference sources with their allocated EV Codes can be found in the XEVMPD look-up table.

From 18 January 2024, if the required reference source is not available in the published controlled vocabulary/XEVMPD look-up list, the EMA may enter the reference source information in the XEVMPD by submitting an XEVPRM with operation type 'Insert (1)' assigned to the reference source information.

It is recommended that any request for a new reference source is submitted to the EMA as part of the [request for an insert of a new substance or an update of an existing substance.](https://support.ema.europa.eu/esc?id=sc_cat_item&table=sc_cat_item&sys_id=6fac4352c3195d10e68bf1f4e40131a5)

In general, during the **initial submission** of information regarding a reference source, the below information [the symbol (\*) means mandatory] must be provided:

- (\*) Source Name
- Comment

The list of all data elements applicable for the reference source section and guidance on how each of the listed data elements should be completed by the EMA is described below:

# *2.1. Local number (S.1)*

#### *Mandatory information*

Local number is a unique reference number that must be assigned for a reference source entity in the XEVPRM following an operation type 'Insert' (1).

When the corresponding XEVPRM Acknowledgement is received, and providing that the submission was successful, this local number should be used to identify in the XEVPRM Acknowledgement the corresponding EV Code.

- For EVWEB users, the local number is generated automatically by the system when a new entity is created by the user in the XEVPRM
- For Gateway users, the local number should be generated by their internal system.

# *2.2. EV Code (S.2)*

#### *Mandatory optional information*

- When operation type 'Update (2)' or 'Nullification' (4) is performed on a reference source entity present in the XEVMPD, this data element must reference the EV Code assigned to the reference source entity. Only the owner organisation [i.e., the organisation that owns the data in the XEVMPD and/or the affiliate(s) registered under the HQ profile] can perform the update or nullification.
- During the initial submission of the reference source, this data element cannot be completed.

# *2.3. Name (S.3)*

#### *Mandatory information*

The reference source name must be provided in this data element.

# *2.4. Comment (S.4)*

### *Mandatory optional information*

- When operation type 'Nullification' (4) is performed on a reference source entity present in the XEVMPD, this data element must be completed with the reason for nullification (e.g., "Duplicate of SRCXXX"). Only the owner organisation [i.e., the organisation that owns the data in the XEVMPD and/or the affiliate(s) registered under the HQ profile] can perform the nullification, providing that the reference source is not referenced in a not-nullified substance entity.
- During the initial submission or update of the reference source entity, no information needs to be provided in this field.

#### Example:

*Duplicated/obsolete entity*

Following a successful insert of a reference source entity in the XEVMPD, an EV Code is assigned to the reference source and provided to the sender organisation in an XEVPRM ACK. The pattern of the EV Code for a reference source is 'SRC' followed by a number:

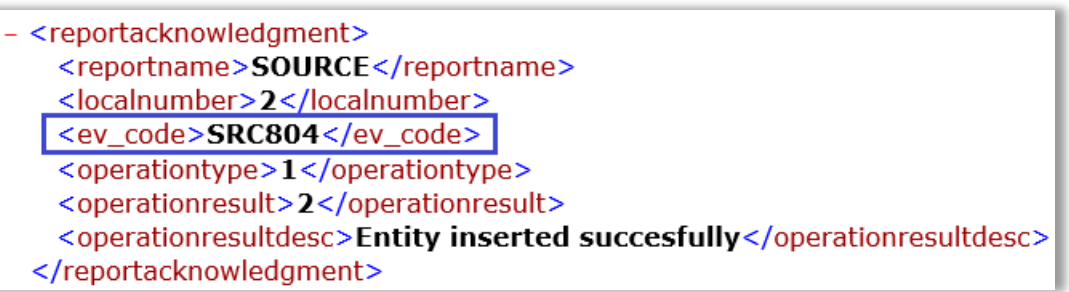

# **3. Initial submission of a sponsor information**

New sponsor organisation information must be submitted to the XEVMPD by the sponsor in an XEVPRM with operation type 'Insert (1)'.

The organisation information (i.e., sponsor name and address) as provided in the Investigator's Brochure (IB) must be entered in the individual data fields as per the guidance described below.

The information collected regarding a sponsor organisation includes the below information [the symbol (\*) means mandatory]:

- (\*) Sponsor Name
- Sponsor Sender ID
- (\*) Address
- $\bullet$  (\*) City
- **Region**
- (\*) Postcode
- (\*) Country Code
- Tel Number
- Tel Extension
- Fax Number
- Fax Extension
- Fax Country Code
- E-mail Address
- Comment

The list of all data elements applicable for the development medicinal product section and guidance on how each of the listed data elements should be completed is described below.

An XEVMPD [Step-by-Step Guide on how to insert a sponsor organisation](https://www.ema.europa.eu/en/documents/other/extended-eudravigilance-medicinal-product-report-message-step-step-guide-insert-organisation_en.pdf) in the XEVMPD is also available on the ['Extended EudraVigilance medicinal product dictionary \(XEVMPD\) training' webpage.](https://www.ema.europa.eu/en/human-regulatory/post-authorisation/data-medicines-iso-idmp-standards/extended-eudravigilance-medicinal-product-dictionary-xevmpd-training)

## *3.1. Type (O.1)*

#### *Mandatory information*

'New Sponsor' (2) must be selected when submitting a sponsor organisation information in the XEVMPD.

## *3.2. Sponsor Name (O.2)*

#### *Mandatory information*

The name of the sponsor of the clinical trial, as indicated in the IB, must be provided.

# *3.3. (Organisation) Local Number (O.3)*

#### *Mandatory information*

Local number is a unique reference number that must be assigned for an organisation entity in the XEVPRM following an operation type 'Insert' (1).

When the corresponding XEVPRM Acknowledgement is received, and providing that the submission was successful, this local number should be used to identify in the XEVPRM Acknowledgement the corresponding EV Code.

- For EVWEB users, the local number is generated automatically by the system when a new entity is created by the user in the XEVPRM.
- For Gateway users, the local number should be generated by their internal system.

E.g., when a user creates an XEVPRM in EVWEB and an XML file of the XEVPRM is generated, the local number is present in the XML file:

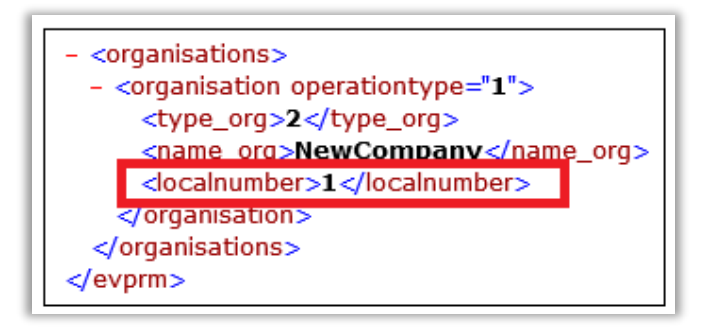

When the XEVPRM Acknowledgement is received, and providing that the submission was successful, this local number will help the user to identify the corresponding EV Code:

<reportacknowledgment> <reportname>ORGANISATION</reportname> <localnumber>1</localnumber> <ev\_code>ORG37317</ev\_code> <operationtype>1</operationtype> <operationresult>2</operationresult> <operationresultdesc>Entity inserted successfully</operationresultdesc> </reportacknowledgment>

# *3.4. (Organisation) EV Code*

### *Mandatory optional information*

• When operation type 'Update (2)' or 'Nullification' (4) is performed on an organisation entity present in the XEVMPD, this data element must reference the EV Code assigned to the organisation entity. Only the owner organisation [i.e., the organisation that owns the data in the XEVMPD

and/or the affiliate(s) registered under the HQ profile] can perform the update or nullification. The nullification cannot be performed if the sponsor organisation is referenced in a non-nullified DMP.

• During the initial submission of the organisation information, this data element cannot be completed.

## *3.5. Sponsor Sender ID (O.5)*

#### *Optional information*

The ID of the organisation that corresponds to the same organisation, as assigned in the registration system, may be provided.

## *3.6. Address (O.6)*

#### *Mandatory information*

The address (e.g., street name and number) of the sponsor of the clinical trial, as indicated in the IB, must be provided.

# *3.7. City (O.7)*

#### *Mandatory information*

The city where the sponsor of the clinical trial is located, as indicated in the IB, must be provided.

### *3.8. Region (O.8)*

#### *Optional information*

The county/region where the sponsor of the clinical trial is located, as indicated in the IB, must be provided.

### *3.9. Postcode (O.9)*

#### *Mandatory information*

The postcode of the location of the sponsor organisation, as indicated in the IB, must be provided.

## *3.10. Country Code (O.10)*

#### *Mandatory information*

The country code of the country where the sponsor of the clinical trial is located, as indicated in the IB, must be provided.

The country code is to be specified using the ISO-3166-1 standard. The official list of ISO 3166-1 country codes is maintained by the International Organization for Standardization (ISO).

- The country code '**GR**' (not 'EL') corresponding to 'Greece' should be used for locations in Greece as the officially assigned code in accordance with the [ISO country codes.](https://www.iso.org/obp/ui/#search)
- The country code '**GB**' (not 'UK') corresponding to 'United Kingdom' should be used for locations in England, Wales, and Scotland. 'UK' is a ["reserved code"](https://www.iso.org/obp/ui/#iso:code:3166:UK) assigned at the request of the national ISO member bodies, governments, and international organisations. This applies to certain code elements required to support a particular application as specified by the requesting body and limited to such use. Any further use of such code elements is subject to approval by the ISO 3166/MA. More information about the reserved codes can be found on the ISO website.
- The country code "**XI**" corresponding to 'United Kingdom (Northern Ireland)' should be used for locations in Northern Ireland.

## *3.11. Tel Number (O.11)/Tel Extension (O.12)/Tel Country Code (O.13)*

#### *Optional information*

The telephone number, extension and country code for the sponsor organisation may be specified.

### *3.12. Fax Number (O.14)/Fax Extension (O.15)/Fax Country Code (O.16)*

#### *Optional information*

The fax number, extension and country code for the sponsor organisation may be specified.

### *3.13. E-mail Address (O.17)*

#### *Optional information*

The email address to be used as a contact point with the sponsor organisation may be specified.

## *3.14. Comment (O.18)*

#### *Mandatory Optional information*

- When operation type 'Nullification' (4) is performed on an organisation entity present in the XEVMPD, this data element must be completed with the reason for nullification (e.g., "Duplicate of ORGXXX"). Only the owner organisation [i.e., the organisation that owns the data in the XEVMPD and/or the affiliate(s) registered under the HQ profile] can perform the nullification, providing that the organisation is not referenced in any current (i.e. not-nullified) DMP.
- During the initial submission or update of the sponsor organisation entity, no information needs to be provided in this field.

#### Examples:

Guidance on the electronic submission of information on investigational medicinal products for human use in the Extended EudraVigilance medicinal product dictionary (XEVMPD) EMA/186412/2021 **Page 42/75** 

*Obsolete organisation entity Duplicate of ORGXXX Organisation submitted in error* 

Following a successful insert of an organisation entity in the XEVMPD, an EV Code is assigned to the organisation and provided to the sender organisation in an XEVPRM ACK.

The pattern of the EV Code for an organisation is 'ORG' followed by a number:

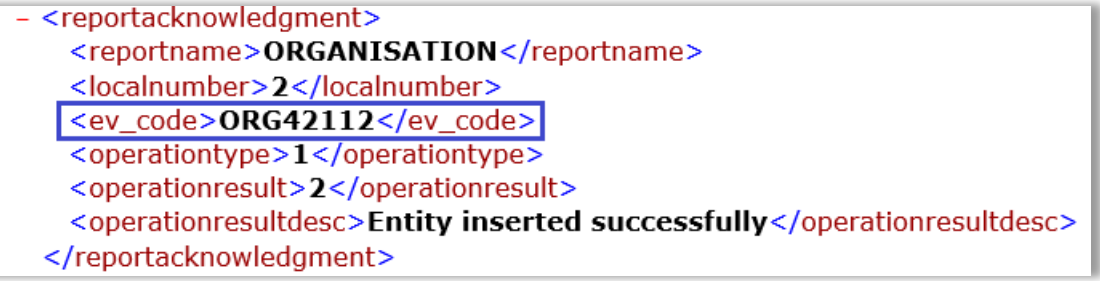

# **4. Initial submission of an ATC Code**

Standard and proposed ATC Codes are submitted and maintained in the XEVMPD by the EMA.

From 18 January 2024, only the EMA can insert and maintain proposed ATC Codes in the XEVMPD.

Sponsors can request the insert of standard and proposed ATC Codes via a 'change request' submitted through the [RMS portal.](https://spor.ema.europa.eu/rmswi/#/)

If the ATC Code is still under development and the information about such ATC is considered confidential, the sponsor can submit a new **development ATC Code** in the XEVMPD. This must be done via an XEVPRM with the operation type 'Insert (1)'. Development ATC Codes are entered and maintained in the XEVMPD by the sponsor; such ATC Codes can be referenced only in the development medicinal product entries owned in the XEVMPD by that sponsor organisation.

# *4.1. Request for an insert of a standard or a proposed ATC Code*

- 1. If an ATC code is included in the ATC Index published by the WHO but is missing in RMS and/or in the XEVMPD, continue with steps 3a and 3b.
- 2. If an ATC code is not included in the ATC Index published by the WHO, the sponsor should request the ATC code to be added in the Index by [submitting an application to the WHO.](https://www.whocc.no/atc/application_for_atc_codes/)
- 3. Once a confirmation on whether the ATC code will be published either as provisional or final is received from the WHO, the sponsor should send a 'change request' through the [RMS portal](https://spor.ema.europa.eu/rmswi/#/) (**with the confirmation from WHO as an attachment**) to include the ATC code in the RMS list:
	- a. If the required ATC Code is available in RMS but it is not available in the XEVMPD, an **'Update term' change request** should be submitted via the [RMS portal](https://spor.ema.europa.eu/rmswi/#/) to request the insert of the ATC Code in the XEVMPD.
	- b. If the required ATC code is not available in RMS nor in the XEVMPD, a **'New term' change request** should be submitted via the [RMS portal](https://spor.ema.europa.eu/rmswi/#/) to request the insert of the ATC Code in RMS and in the XEVMPD. If the ATC code is not yet published on the WHO ATC website, please provide a letter from WHO confirming the ATC code as an attachment.

An 'RMS user manual' is available for download from section 'Help' of the [RMS portal.](https://spor.ema.europa.eu/rmswi/#/) Please refer to section *3.7. Change Requests* of the RMS user manual for further information.

The EMA will then enter the ATC Code in RMS/XEVMPD before the official yearly update from WHO and inform the requestor.

# *4.2. Insert of a development ATC Code*

Sponsors can submit development ATC Codes in the XEVMPD.

The 'development' ATC Code that the sponsor wishes to insert in the XEVMPD must not match a current standard or proposed ATC Code already present in the XEVMPD.

During the **initial submission** of information regarding an ATC Code, the below information [the symbol (\*) means mandatory] must be provided:

- (\*) Type of term (proposed or development)
- (\*) ATC Code
- (\*) ATC Code Description
- Version Date
- Comment

The list of all data elements applicable for the ATC Code section and guidance on how each of the listed data elements should be completed is described below:

# *4.3. Type Term (ST.ATC.1)*

#### *Mandatory information*

The type of term must be specified:

- Development Term (1)
- Proposed Term (2) For EMA USE ONLY
- Standard Term (3) For EMA USE ONLY

### *4.4. ATC Code (ST.ATC.2)*

#### *Mandatory information*

The ATC Code must be specified.

The proposed or development ATC Code must not match a current standard ATC Code in the XEVMPD.

The maximum number of characters to be entered in the ATC Code (ST.ATC.2) data element is 10.

### *4.5. ATC Code Description (ST.ATC.4)*

#### *Mandatory information*

The ATC code description in English must be specified.

#### Example:

*tetracycline, oxytetracycline, combinations*

## *4.6. Version Date (ST.ATC.6)*

#### *Optional information*

The date of the last update of the specified ATC code may be specified.

Format of the version date (ST.ATC.5) must correspond to "102" for "CCYYMMDD".

# *4.7. Comment (ST.ATC.7)*

#### *Mandatory Optional information*

- When operation type 'Nullification' (4) is performed on an ATC entity present in the XEVMPD, this data element must be completed with the reason for nullification (e.g., "Duplicate of XXX"). Only the owner organisation [i.e., the organisation that owns the data in the XEVMPD and/or the affiliate(s) registered under the HQ profile] can perform the nullification, providing that the ATC code is not referenced in any non-nullified medicinal product entity.
- During the initial submission or update of the ATC entity, no information needs to be provided in this field.

#### Example:

*Duplicated/obsolete entity*

Following a successful insert of a proposed or development ATC Code in the XEVMPD, an EV Code is assigned to the ATC Code and provided to the sender organisation in an XEVPRM ACK:

- <reportacknowledament> <reportname>ATCCODE</reportname> <localnumber>N05CM49</localnumber> <ev\_code>N05CM49</ev\_code> <operationtype>1</operationtype> <operationresult>2</operationresult> <operationresultdesc>Entity inserted succesfully</operationresultdesc> </reportacknowledgment>

# **5. Initial submission of a pharmaceutical form**

Standard and proposed pharmaceutical form terms are inserted and maintained in the XEVMPD by the EMA.

From 18 January 2024, only the EMA can insert and maintain proposed terms in the XEVMPD.

Sponsors can request the insert of a standard and proposed pharmaceutical forms via a 'change request' submitted through the [RMS portal.](https://spor.ema.europa.eu/rmswi/#/)

If the pharmaceutical form is still under development and the information about such pharmaceutical form is considered confidential, the sponsor can submit a new **development pharmaceutical form** in the XEVMPD. This must be done via an XEVPRM with the operation type 'Insert (1)'. Development pharmaceutical forms are entered and maintained in the XEVMPD by the sponsor; such pharmaceutical forms can be referenced only in the development medicinal product entries owned in the XEVMPD by that sponsor organisation.

In the context of improvement of the XEVMPD controlled vocabulary data quality, and following a consultation with EDQM, some proposed pharmaceutical forms were re-mapped to standard pharmaceutical forms in the XEVMPD.

Prior to submitting a request for a new pharmaceutical form or a new (development) pharmaceutical form in the XEVMPD, sponsor users are advised to consult the spread sheet **'Re-mapped\_PDFs'** included in the published CV list 'Extended EudraVigilance product report message (XEVMPD) [pharmaceutical dose forms'](https://www.ema.europa.eu/documents/other/eudravigilance-extended-medicinal-product-dictionary-xevmpd-pharmaceutical-dose-forms_en.xls) available on the ['Guidance documents related to data submission for](https://www.ema.europa.eu/en/human-regulatory/post-authorisation/data-medicines-iso-idmp-standards/reporting-requirements-authorised-medicines/guidance-documents#controlled-vocabularies-section)  [authorised medicines' webpage](https://www.ema.europa.eu/en/human-regulatory/post-authorisation/data-medicines-iso-idmp-standards/reporting-requirements-authorised-medicines/guidance-documents#controlled-vocabularies-section) to determine if a standard pharmaceutical form could be used instead of the intended proposed or development pharmaceutical form.

# *5.1. Request for an insert of a standard or proposed pharmaceutical form*

- 1. If a standard pharmaceutical form is available in EDQM but it is missing in RMS and/or in the XEVMPD, continue with step 3.
- 2. Check the spread sheet **'Re-mapped\_PDFs'** included in the published CV list ['Extended](https://www.ema.europa.eu/en/documents/other/eudravigilance-extended-medicinal-product-dictionary-xevmpd-pharmaceutical-dose-forms_en.xlsx)  [EudraVigilance product report message \(XEVMPD\) pharmaceutical dose forms'](https://www.ema.europa.eu/en/documents/other/eudravigilance-extended-medicinal-product-dictionary-xevmpd-pharmaceutical-dose-forms_en.xlsx) to determine if a standard pharmaceutical form can be used instead of the intended proposed pharmaceutical form:
	- a. If yes, reference the standard term of the pharmaceutical form in your DMP.
	- b. If no, continue with step 3.
- 3. Check if the required pharmaceutical form is available in RMS:
	- a. If yes, submit an **'Update term' change request** via the [RMS portal](https://spor.ema.europa.eu/rmswi/#/) to request the insert of the pharmaceutical form in the XEVMPD.
	- b. If no, and the pharmaceutical form is not available in RMS nor in the XEVMPD, submit a **'New term' change request** via the [RMS portal](https://spor.ema.europa.eu/rmswi/#/) to request the insert of the pharmaceutical form in RMS and in the XEVMPD. As an attachment to the change request, provide as much information as possible to support the inclusion of the term (e.g. product information, investigator´s brochure, etc.).

An 'RMS user manual' is available for download from section 'Help' of the [RMS portal.](https://spor.ema.europa.eu/rmswi/#/) Please refer to section *3.7. Change Requests* of the RMS user manual for further information.

RMS data stewards will assess the change request and provide the requestor with the EV Code of the pharmaceutical form as applicable.

### *5.2. Insert of a development pharmaceutical form*

Sponsors can submit **[Development term](#page-5-0)**pharmaceutical form terms in the XEVMPD.

The 'development' pharmaceutical form that the sponsor wishes to insert in the XEVMPD must not match any current standard or proposed pharmaceutical forms already present in the XEVMPD.

During the initial submission of information regarding the pharmaceutical form, the below information [the symbol (\*) means mandatory] must be provided:

- (\*) Pharmaceutical dose form
- Version Date
- Previous EVCODE
- Comment

The list of all data elements applicable for the pharmaceutical form section and guidance on how each of the listed data elements should be completed is described below:

## *5.3. Type Term (ST.PF.1)*

#### *Mandatory information*

The type of term must be specified:

- Development Term (1)
- Proposed Term (2) For EMA USE ONLY
- Standard Term (3) For EMA USE ONLY

### *5.4. Local Number (ST.PF.2)*

#### *Mandatory information*

Local number is a unique reference number that must be assigned for a pharmaceutical form entity in the XEVPRM following an operation type 'Insert' (1).

When the corresponding XEVPRM Acknowledgement is received, and providing that the submission was successful, this local number should be used to identify in the XEVPRM Acknowledgement the corresponding EV Code.

• For EVWEB users, the local number is generated automatically by the system when a new entity is created by the user in the XEVPRM.

• For Gateway users, the local number should be generated by their internal system.

# *5.5. EV Code (ST.PF.3)*

#### *Mandatory optional information*

- When operation type 'Update (2)' or 'Nullification' (4) is performed on a pharmaceutical form entity present in the XEVMPD, this data element must reference the EV Code assigned to the pharmaceutical form entity.
- During the initial submission of pharmaceutical form, this data element cannot be completed.

### *5.6. New owner ID (ST.PF.4)*

This data element is reserved for the EMA.

## *5.7. Pharmaceutical Form Name (ST.PF.5)*

#### *Mandatory information*

The name of the pharmaceutical form in English must be specified.

## *5.8. Version Date (ST.PF.7)*

#### *Optional information*

The date of the last update of the specified pharmaceutical form may be specified.

Format of the version date (ST.ATC.6) must correspond to "102" for "CCYYMMDD".

# *5.9. Previous EV Code (ST.PF.8)*

#### *Mandatory optional information*

- This field is not applicable for a pharmaceutical form entered as a development term.
- For a pharmaceutical form entered as a proposed term, this field should refer to the EV Code of the previous development term.
- For a standard term, this field should refer to the EV Code of the previous proposed or development term.

# *5.10. Comment (ST.PF.9)*

#### *Mandatory Optional information*

- When operation type 'Nullification' (4) is performed on a pharmaceutical form entity present in the XEVMPD, this data element must be completed with the reason for nullification (e.g., "Duplicate of XXX"). Only the owner organisation [i.e., the organisation that owns the data in the XEVMPD and/or the affiliate(s) registered under the HQ profile] can perform the nullification, providing that the pharmaceutical form is not referenced in any not-nullified product entity.
- During the initial submission or update of the pharmaceutical form entity, no information needs to be provided in this field.

#### Example:

*Duplicated/obsolete entity*

Following a successful insert of a proposed or development pharmaceutical form in the XEVMPD, an EV Code is assigned to the pharmaceutical form and provided to the sender organisation in an XEVPRM ACK.

The pattern of the EV Code for a pharmaceutical form is 'PDF' followed by a number:

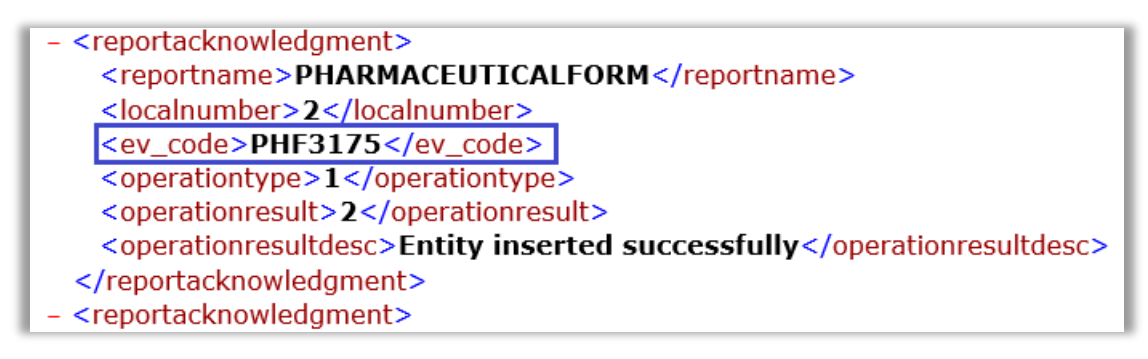

# **6. Initial submission of a route of administration**

Standard and proposed routes of administration terms are submitted and maintained in the XEVMPD by the EMA.

From 18 January 2024, only the EMA can insert and maintain proposed terms in the XEVMPD.

Sponsors can request the insert of standard and proposed routes of administration via a 'change request' submitted through the [RMS portal.](https://spor.ema.europa.eu/rmswi/#/)

If the route of administration (RoA) is still under development and the information about such route of administration is considered confidential, the sponsor can submit a new **development route of administration** in the XEVMPD. This must be done via an XEVPRM with the operation type 'Insert (1)'. Development routes of administration are entered and maintained in the XEVMPD by the sponsor; such routes of administration can be referenced only in the development medicinal product entries owned in the XEVMPD by that sponsor organisation.

In the context of improvement of the XEVMPD controlled vocabulary data quality, and following a consultation with EDQM, some proposed routes of administration were re-mapped to standard pharmaceutical forms in the XEVMPD.

Prior to submitting a request for a new route of administration or a new (development) route of administration in the XEVMPD, sponsor users are advised to consult the spread sheet **'Remapped\_RoA'** included in the published CV list 'Extended EudraVigilance product report message [\(XEVMPD\) routes of administration'](https://www.ema.europa.eu/documents/other/eudravigilance-extended-medicinal-product-dictionary-xevmpd-routes-administration_en.xls) available on the ['Guidance documents related to data submission](https://www.ema.europa.eu/en/human-regulatory/post-authorisation/data-medicines-iso-idmp-standards/reporting-requirements-authorised-medicines/guidance-documents#controlled-vocabularies-section)  [for authorised medicines' webpage](https://www.ema.europa.eu/en/human-regulatory/post-authorisation/data-medicines-iso-idmp-standards/reporting-requirements-authorised-medicines/guidance-documents#controlled-vocabularies-section) to determine if a standard RoA could be used instead of the intended proposed or development RoA.

# *6.1. Request for an insert of a standard or proposed route of administration*

- 1. If a standard route of administration is available in EDQM but it is missing in RMS and/or in the XEVMPD, continue with step 3.
- 2. Check the spread sheet **'Re-mapped\_RoAs'** included in the published CV list ['Extended](https://www.ema.europa.eu/documents/other/eudravigilance-extended-medicinal-product-dictionary-xevmpd-routes-administration_en.xls)  [EudraVigilance product report message \(XEVMPD\) routes of administration'](https://www.ema.europa.eu/documents/other/eudravigilance-extended-medicinal-product-dictionary-xevmpd-routes-administration_en.xls) to determine if a standard route of administration can be used instead of the intended proposed route of administration:
	- a. If yes, reference the standard term of the route of administration in your DMP.
	- b. If no, continue with step 3.
- 3. Check if the required route of administration is available in RMS:
	- a. If yes, submit an **'Update term' change request** via the [RMS portal](https://spor.ema.europa.eu/rmswi/#/) to request the insert of the route of administration in the XEVMPD.
	- b. If no, and the route of administration is not available in RMS nor in the XEVMPD, submit a **'New term' change request** via the **RMS** portal to request the insert of the route of administration in RMS and in the XEVMPD. As an attachment to the change request, provide as much information as possible to support the inclusion of the term (e.g. product information, investigator´s brochure, etc.).

Guidance on the electronic submission of information on investigational medicinal products for human use in the Extended EudraVigilance medicinal product dictionary (XEVMPD) EMA/186412/2021 **Page 51/75** 

An 'RMS user manual' is available for download from section 'Help' of the [RMS portal.](https://spor.ema.europa.eu/rmswi/#/) Please refer to section *3.7. Change Requests* of the RMS user manual for further information.

RMS data stewards will assess the change request and provide the requestor with the EV Code of the route of administration as applicable.

### *6.2. Insert of a development route of administration*

Sponsors can submit **development** route of administration terms in the XEVMPD.

The 'development' route of administration that the sponsor wishes to insert in the XEVMPD must not match any current standard or proposed route of administration already present in the XEVMPD.

During the initial submission of information regarding the route of administration, the below information [the symbol (\*) means mandatory] must be provided:

- (\*) Administration Route Name
- Version Date
- Previous EVCODE
- Comment

The list of all data elements applicable for the route of administration section and guidance on how each of the listed data elements should be completed is described below:

## *6.3. Type Term (ST.AR.1)*

#### *Mandatory information*

The type of term must be specified:

- Development Term (1)
- Proposed Term (2) For EMA USE ONLY
- Standard Term (3) For EMA USE ONLY

### *6.4. Local Number (ST.AR.2)*

#### *Mandatory information*

Local number is a unique reference number that must be assigned for a RoA entity in the XEVPRM following an operation type 'Insert' (1).

When the corresponding XEVPRM Acknowledgement is received, and providing that the submission was successful, this local number should be used to identify in the XEVPRM Acknowledgement the corresponding EV Code.

• For EVWEB users, the local number is generated automatically by the system when a new entity is created by the user in the XEVPRM.

• For Gateway users, the local number should be generated by their internal system.

# *6.5. EV Code (ST.AR.3)*

#### *Mandatory optional information*

- When operation type 'Update (2)' or 'Nullification' (4) is performed on a RoA entity present in the XEVMPD, this data element must reference the EV Code assigned to the RoA entity.
- During the initial submission of the RoA, this data element cannot be completed.

### *6.6. New owner ID (ST.AR.4)*

This field is available for EMA use only.

### *6.7. Name of the Route of Administration (ST.AR.5)*

#### *Mandatory information*

The name of the route of administration in English must be specified.

## *6.8. Version Date (ST.AR.7)*

#### *Optional information*

The date of the last update of the specified pharmaceutical form may be specified.

Format of the version date (ST.AR.6) must correspond to "102" for "CCYYMMDD".

## *6.9. Previous EV Code (ST.AR.8)*

#### *Mandatory optional information*

- This field is not applicable for a RoA entered as a development term.
- For a RoA entered as a proposed term, this field should refer to the EV Code of the previous development term.
- For a standard term, this field should refer to the EV Code of the previous proposed or development term.

# *6.10. Comment (ST.RA.9)*

#### *Mandatory Optional information*

- When operation type 'Nullification' (4) is performed on a RoA entity present in the XEVMPD, this data element must be completed with the reason for nullification (e.g., "Duplicate of XXX).
- During the initial submission or update of the RoA entity, no information needs to be provided in this field.

#### Example:

*Duplicated/obsolete entity*

Following a successful insert of a proposed or development route of administration in the XEVMPD, an EV Code is assigned to the RoA entity and provided to the sender organisation in an XEVPRM ACK.

The pattern of the EV Code for a route of administration is 'ADR' followed by a number:

- <reportacknowledament> <reportname>ADMINISTRATIONROUTE</reportname> <localnumber>3</localnumber> <ev\_code>ADR774</ev\_code> <operationtype>1</operationtype> <operationresult>2</operationresult> <operationresultdesc>Entity inserted successfully</operationresultdesc> </reportacknowledgment>

# **7. Initial submission of an attachment**

If the sponsor wishes to submit attachment in the XEVMPD, this must be done via an XEVPRM with the operation type 'Insert (1)'.

At least one of the submitted medicinal products referencing the new attachment must also be present in the same XEVPRM.

PPI attachments submitted to the XEVMPD for development products are considered confidential in the XEVMPD and visible in EVWEB only to the registered users from the EMA and the national competent authorities and to users registered under the profile of the sponsor organisation that owns the data in the XEVMPD.

Gateway user organisations creating their own XEVPRMs should be aware of the following:

- Attachments are to be provided in a single ZIP file, which also includes the XEVPRM with the PPI(s);
- Zip file includes:
	- − 1 XML file containing the XEVPRM,
	- Zero or more attachments;
- The ZIP file can be of a maximum size of 60 MB;
- Each file within the ZIP file can be a maximum size of 25 MB;
- The ZIP file must not contain folders:
- File names must be less than 200 characters in length.

#### **Format of an attachment**

The allowed file types for PPI are: .PDF  $(1)$ , .DOC  $(2)$ , .DOCX  $(3)$ , .XLS  $(4)$ , .XLSX  $(5)$ .

The expected format of the provided IB is PDF (1), .DOC (2) or .DOCX (3).

With respect to pdf documents, sponsors should not attach scanned PDF documents but need to provide "genuine" PDF documents.

For PDF attachments, PDF file version 1.4 or 1.7 should be used as these are the only two versions that are ISO standards compliant. They are used for long term preservation of information and therefore the EMA and/or sponsor will have the assurance that they will be able to open them for years to come.

#### **Content of an attachment**

A copy of the IB should be provided if the sponsor wishes to reference an attachment in their DMP entity.

Content of attachments cannot be updated. Updated attachment(s) must be re-submitted when necessary. E.g., if the IB is updated with new route of administration, the updated IB must be inserted in the XEVMPD as a new entity; new attachment EV Code will be assigned. The DMP entity must then be updated to reference the new attachment and RoA.

It is not possible to nullify attachment entities in the XEVMPD. Obsolete attachments submitted by error or duplicated attachment entities will remain in the XEVMPD.

The information collected regarding the attachment for the printed product information (PPI) includes the below information [the symbol (\*) means mandatory]:

- (\*) File Type
- (\*) Name
- (\*) Type (PPI or PSI)
- (\*) Language
- (\*) Version Number
- (\*) Version Date

# *7.1. Local number (ATT.1)*

#### *Mandatory information*

Local number is a unique reference number that must be assigned for an attachment entity in the XEVPRM following an operation type 'Insert' (1).

When the corresponding XEVPRM Acknowledgement is received, and providing that the submission was successful, this local number should be used to identify in the XEVPRM Acknowledgement the corresponding EV Code.

- For EVWEB users, the local number is generated automatically by the system when a new entity is created by the user in the XEVPRM.
- For Gateway users, the local number should be generated by their internal system.

# *7.2. File name (ATT.2)*

#### *Mandatory information*

The file name of the attachment with file extension must be specified. The file name cannot exceed 200 characters.

The file name for the attachment can be assigned by the sponsor; there is no naming convention to be followed. Non-ASCII characters are not allowed for the attachment file name.

# *7.3. File type (ATT.3)*

#### *Mandatory information*

The file type of the attachment must be specified as applicable.

The allowed file types for PPI are: .PDF  $(1)$ , .DOC $(2)$ , .DOCX $(3)$ , .XLS $(4)$ , .XLSX $(5)$ .

# *7.4. Attachment name (ATT.4)*

#### *Mandatory information*

The name of the attachment must be specified to allow the user easily identify the attachment when associating it with their product.

# *7.5. Attachment type (ATT.5)*

#### *Mandatory information*

The type of attachment for a development medicinal product entity must be specified as Printed Product Information (PPI) = 1.

Printed Substance Information (PSI) = 2 is only applicable for the EMA, during a submission of substance information in the XEVMPD.

## *7.6. Language code (ATT.6)*

#### *Mandatory information*

The code of the language of the attachment must be specified using the 'language' controlled vocabulary.

The language must be specified using the two-letter language code in the [available ISO list.](https://www.iso.org/standard/22109.html)

## *7.7. 2 nd Language code (ATT.7)*

A second code for the language of the attachment may be specified (using the "LANGUAGE" reference list) if the content of the same document in provided in two languages.

If the content of the attachment is provided in one language only, this field should remain blank.

## *7.8. Attachment version (ATT.8)*

#### *Mandatory information*

The version number of the PPI attachment must be specified.

The version number refers to the 'internal' reference of the sponsor and does not need to appear on the physical document (i.e., the IB attached). The version number should allow the sponsor and EMA to understand if the version of the attachment has changed over time.

# *7.9. Attachment version date (ATT.9)*

#### *Mandatory information.*

The date of the last update of the document must be specified.

The version date refers to the 'internal' reference of the sponsor and does not need to appear on the physical document (i.e., the IB attached). The version number should allow the sponsor and EMA to understand if the version of the attachment has changed over time.

Format of the version date (ATT.9) must correspond to "102" for "CCYYMMDD".

Following a successful insert of an attachment in the XEVMPD, an EV Code is assigned to the attachment and provided to the sender organisation in an XEVPRM ACK.

The pattern of the EV Code for an attachment is 'ATT' followed by a number:

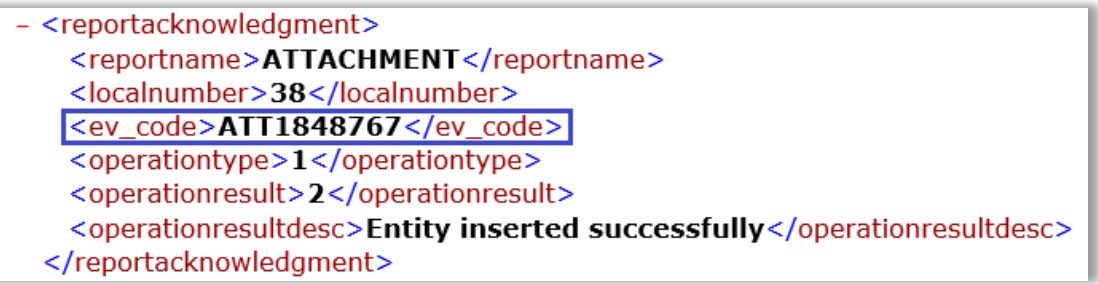

# **8. Initial submission of substance information**

As communicated in the [Changes to some business rules of the eXtended EudraVigilance Medicinal](https://www.ema.europa.eu/en/documents/other/changes-some-business-rules-extended-eudravigilance-medicinal-product-dictionary-xevmpd-submission_en.pdf)  [Product Dictionary \(XEVMPD\): Submission of substance information document,](https://www.ema.europa.eu/en/documents/other/changes-some-business-rules-extended-eudravigilance-medicinal-product-dictionary-xevmpd-submission_en.pdf) in the context of improvement of the XEVMPD Substance Controlled Vocabulary data quality, new or updated substance information can be submitted/maintained in the XEVMPD only by the EMA.

Historically, sponsor organisations were able to insert 'approved' and 'development' substance information in the XEVMPD. Since July 2019, when the Substance Management Service (SMS) went live<sup>2</sup>, all substances are entered in the XEVMPD as 'approved' by the [EMA](https://support.ema.europa.eu/esc) on request via the EMA [Service Desk portal.](https://support.ema.europa.eu/esc) Any commercially sensitive information is entered in SMS as 'restricted' and is not visible in the XEVMPD substance look-up list. In case a development substance requires an update, SMS data stewards will create a new approved substance instead; a new substance EV Code will be assigned. That EV Code should be used in all future submissions.

Any XEVPRM message submitted by an MAH or sponsor organisation containing operation type 'Insert (1)', 'Update (2)' or 'Nullification (4)' of an approved or development substance in the XEVMPD **will be rejected and will generate a negative XEVPRM acknowledgement**.

## *8.1. Request for an insert or an amendment of a substance entity*

If the required (not-nullified) substance is not available in the XEVMPD remote look-up table and in the file [Download SMS Export \(current\):](https://spor.ema.europa.eu/web-ui-data-backend/download/csv)

1. Check that the required substance is not listed as a 'non-current' substance in the file ['Download](https://spor.ema.europa.eu/web-ui-data-backend/download/noncurrentcsv)  [SMS Export \(non-](https://spor.ema.europa.eu/web-ui-data-backend/download/noncurrentcsv)current)' on the [Substances Management Services \(SMS\) portal:](https://spor.ema.europa.eu/smswi/#/)

- If yes, reference the 'replacement' substance EV Code from that file in your product submission instead.
- If no, continue with step 2.
- 2. Complete and submit a ['Request SMS services' form](https://support.ema.europa.eu/esc?id=sc_cat_item&table=sc_cat_item&sys_id=6fac4352c3195d10e68bf1f4e40131a5) via the [EMA Service Desk portal:](https://support.ema.europa.eu/esc)
- complete and attach the [substance request form](https://www.ema.europa.eu/documents/template-form/template-registering-new-active-substance-eutct_en.xlsx) to the request;
	- − company code can be set as the substance preferred term, only if the substance is not in the public domain,
	- − privacy settings can be adjusted for all additional names and molecular formula;
- attach supporting documentation for the substance (e.g., copy of the Investigator's Brochure or the SmPC) to the request;
	- − An EV Code of an attachment, or an EV Code of the medicinal product entry in the XEVMPD referencing the document where the requested substance name is included, can also be provided instead of the actual document within the request;
- if requesting an alias to be added to the substance entry, the required alias and reference source must be included in the request.

<sup>&</sup>lt;sup>2</sup> At the time of publication of this quidance, only the first iteration of SMS has been delivered. Please refer to the [Substance Management Service \(SMS\) webpage](https://www.ema.europa.eu/en/human-regulatory/research-development/data-medicines-iso-idmp-standards/spor-master-data/substance-product-data-management-services) for the most up to date information.

The substance request will be processed by SMS Data Stewards, who will validate the request in accordance with the Service Level Agreements (SLAs) below:

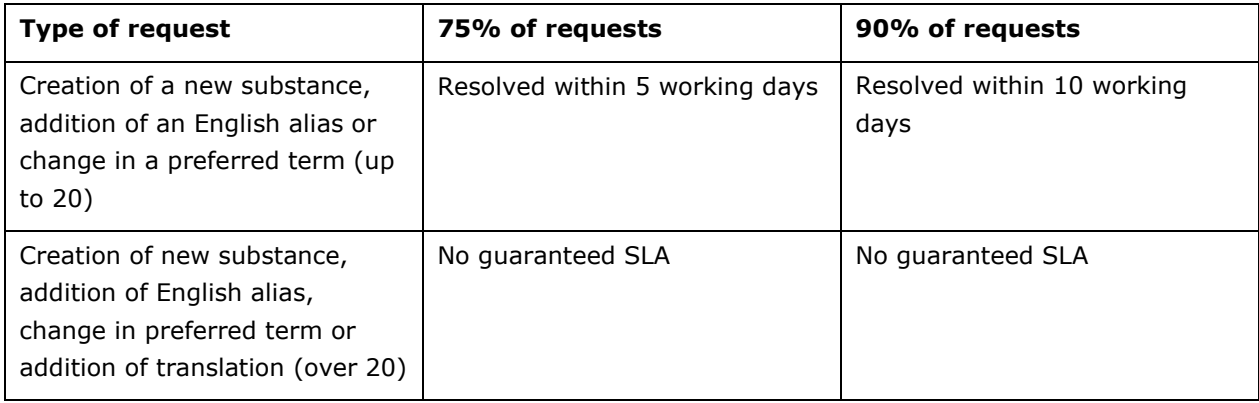

Once the substance is registered, the user will receive an **e-mail confirmation** from the EMA Service Desk. The substance data will be available for selection in the eAF, XEVMPD, IRIS, EudraCT and EudraGMDP automatically.

Guidance on how to handle approved substance names is included in the **'EMA Substance names best** [practice' document](https://www.ema.europa.eu/documents/other/european-medicines-agency-substance-names-best-practice-procedure-principles-handle-substance-name_en.pdf) and in the ['SMS guidance for external users' document](https://www.ema.europa.eu/en/documents/other/sms-guidance-external-users_en.pdf).

# **9. Maintenance of medicinal product information**

# *9.1. Update of a DMP if studied for different indications*

If a medicinal product not yet authorised in the EEA is used in a clinical trial for different indications, the sponsor can update their existing DMP to include the new indication(s).

The below process describes the actions to be performed in EVWEB by users from organisations registered as Web Trader users:

- Step 1. Using simple or advanced queries in EVWEB, retrieve the development medicinal product entry in the XEVMPD.
- Step 2. Perform an UPDATE (operation type 2) on the DMP entry.
- Step 3. Reference the indications in the 'Drug Indications' section of the pharmaceutical product(s) as required.
- Step 4. Validate and send the XEVPRM.
- Step 5. Retrieve the XEVPRM ACK to confirm that the update of the DMP information was successful. In case of negative XEVPRM acknowledgement, correct the information that led to the negative acknowledgement as per the 'operation result' message and resubmit the XEVPRM.

A [Step-by-Step Guide on how to update a DMP in the XEVMPD](https://www.ema.europa.eu/en/documents/other/extended-eudravigilance-medicinal-product-report-message-step-step-guide-maintenance-operations_en-2.pdf) is also available on the ['Training'](https://www.ema.europa.eu/en/human-regulatory/post-authorisation/data-medicines-iso-idmp-standards/extended-eudravigilance-medicinal-product-dictionary-xevmpd-training)  [webpage.](https://www.ema.europa.eu/en/human-regulatory/post-authorisation/data-medicines-iso-idmp-standards/extended-eudravigilance-medicinal-product-dictionary-xevmpd-training)

## *9.2. Update of a DMP if studied for different route(s) of administration*

If a medicinal product not yet authorised in the EEA is used in a clinical trial for different routes of administration, the sponsor can update their existing DMP to include the new route(s) of administration.

The below process describes the actions to be performed in EVWEB by users from organisations registered as Web Trader users:

- Step 1. Using simple or advanced queries in EVWEB, retrieve the development medicinal product entry in the XEVMPD.
- Step 2. Perform an UPDATE (operation type 2) on the DMP EV Code.
- Step 3. Reference the route(s) of administration in the 'Drug Routes' section of the pharmaceutical product(s) as required.
- Step 4. Validate and send the XEVPRM.
- Step 5. Retrieve the XEVPRM ACK to confirm that the update of the DMP information was successful. In case of negative XEVPRM acknowledgement, correct the information that led to the negative acknowledgement as per the 'operation result' message and resubmit the XEVPRM.

A [Step-by-Step Guide on how to update a DMP in the XEVMPD](https://www.ema.europa.eu/en/documents/other/extended-eudravigilance-medicinal-product-report-message-step-step-guide-maintenance-operations_en-2.pdf) is also available on the 'Training' [webpage](https://www.ema.europa.eu/en/human-regulatory/post-authorisation/data-medicines-iso-idmp-standards/extended-eudravigilance-medicinal-product-dictionary-xevmpd-training) for related information.

Guidance on the electronic submission of information on investigational medicinal products for human use in the Extended EudraVigilance medicinal product dictionary (XEVMPD) EMA/186412/2021 **Page 61/75** 

## *9.3. Transfer of a DMP to a new sponsor*

If a development medicinal product was transferred to a new sponsor, the following process should be followed by the 'former' and 'new' sponsor to reflect this transfer in the XEVMPD:

- Step 1. The 'new' sponsor inserts (operation type  $1 =$  INSERT) a new development medicinal product entry in the XEVMPD; a new EV Code will be assigned for the submitted DMP.
- Step 2. The 'former' sponsor submits an update (operation type  $2 = \text{UPDATE}$ ) of their existing DMP entry in the XEVMPD to include a comment in the 'Comment' data element (DP.7) that the product is no longer in use and has been replaced by the one created by the new sponsor.

### *9.4. Correction of information erroneously submitted*

An XEVMPD entity, which was submitted with erroneous information, can be **updated** by the **owner organisation** to reference the correct data, providing that the entity is not nullified in the XEVMPD.

As a general rule, sponsors can update the following not nullified **owned** XEVMPD entities:

- Development product entities;
- Reference source entities;
- Sponsor organisation entities;
- ATC Codes (development or proposed);
- Pharmaceutical form entities (development);
- Routes of administration entities (development).

The below process describes the actions to be performed in EVWEB by users from organisations registered as Web Trader users:

- Step 1. Using simple or advanced queries in EVWEB, retrieve the entity in which you wish to amend the existing information.
- Step 2. Perform an UPDATE (operation type 2) on the XEVMPD entity.
- Step 3. Correct the erroneous information as required.
- Step 4. Validate and send the XEVPRM.
- Step 5. Retrieve the XEVPRM ACK to confirm that the update of the DMP information was successful. In case of negative XEVPRM acknowledgement, correct the information that led to the negative acknowledgement as per the 'operation result' message and resubmit the XEVPRM.

A [Step-by-Step Guide on how to update a DMP in the XEVMPD](https://www.ema.europa.eu/en/documents/other/extended-eudravigilance-medicinal-product-report-message-step-step-guide-maintenance-operations_en-2.pdf) is also available on the ['Training'](https://www.ema.europa.eu/en/human-regulatory/post-authorisation/data-medicines-iso-idmp-standards/extended-eudravigilance-medicinal-product-dictionary-xevmpd-training)  [webpage](https://www.ema.europa.eu/en/human-regulatory/post-authorisation/data-medicines-iso-idmp-standards/extended-eudravigilance-medicinal-product-dictionary-xevmpd-training) for related information.

# *9.5. Nullification of duplicated or obsolete information*

An XEVMPD entity, which is duplicated (i.e., multiple EV Codes are assigned to the same entity) or erroneously submitted (e.g., the entity was not supposed to be submitted) can be **nullified** in the XEVMPD.

# **9.5.1. Nullification of development product entities**

Only the **owner organisation** can nullify DMPs, regardless whether they are flagged as validated or not in the XEVMPD, providing that they are **not referenced in any current** (i.e., not-nullified) **AMP(s)**.

NOTE: *If a medicinal product submitted to the XEVMPD in its development form (i.e., as a development medicinal product) becomes authorised, the EV code of the DMP entity may be referenced by the MAH in the Previous EV Code section (AP.PEV.1) of the AMP. If the sponsor wishes to nullify the DMP EV Code, the current AMP will need to be amended, so that the DMP to be nullified is no longer referenced in that AMP. The amendment can be performed by the MAH organisation that owns the AMP record in the XEVMPD. If the AMP is invalidated (i.e., the product references a 'not-valid' marketing authorisation status) the EMA can amend the AMP upon request via the* [EMA Service Desk](https://support.ema.europa.eu/esc)  [portal](https://support.ema.europa.eu/esc)*.*

To nullify a DMP entity not referenced in any current AMP entity using EVWEB, a user from the owner organisation should follow the below process:

- Step 1. Using simple or advanced queries in EVWEB, retrieve the DMP you wish to nullify.
- Step 2. Perform a NULLIFY (operation type 4) on the product entity.
- Step 3. Enter the reason for nullification in the 'Comment' field of the DMP.
- Step 4. Validate and send the XEVPRM.
- Step 5. Retrieve the XEVPRM ACK to confirm that the nullification of the DMP was successful. In case of negative XEVPRM acknowledgement, correct the information that led to the negative acknowledgement as per the 'operation result' message and resubmit the XEVPRM.

For the overall process, please see *[Figure 1: Nullification process of a DMP entity](#page-63-0)*.

A [Step-by-Step Guide on how to nullify a DMP in the XEVMPD](https://www.ema.europa.eu/en/documents/other/extended-eudravigilance-medicinal-product-report-message-step-step-guide-maintenance-operations_en-1.pdf) is also available on the ['Training'](https://www.ema.europa.eu/en/human-regulatory/post-authorisation/data-medicines-iso-idmp-standards/extended-eudravigilance-medicinal-product-dictionary-xevmpd-training)  [webpage.](https://www.ema.europa.eu/en/human-regulatory/post-authorisation/data-medicines-iso-idmp-standards/extended-eudravigilance-medicinal-product-dictionary-xevmpd-training)

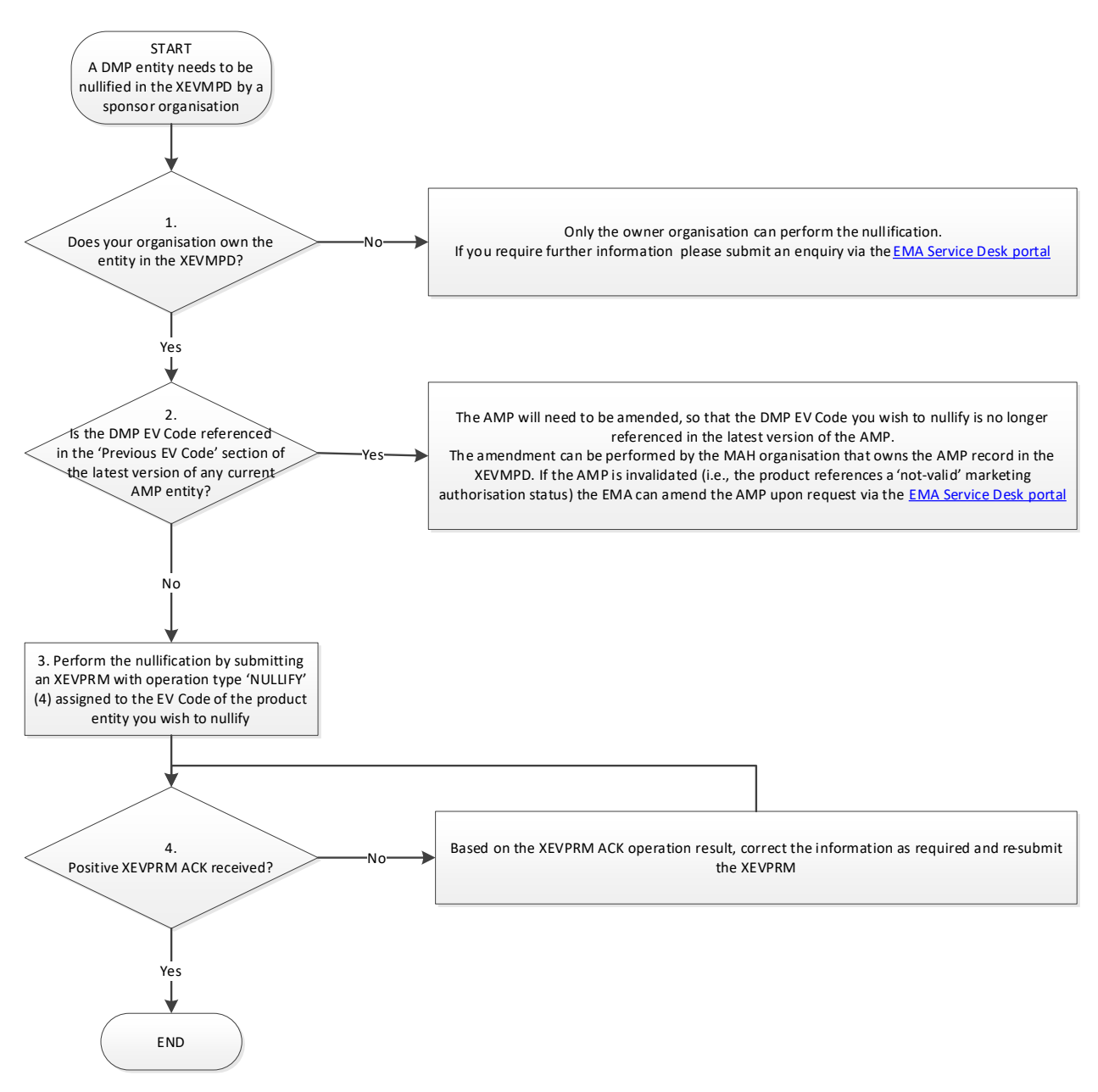

*Figure 1: Nullification process of a DMP entity*

# <span id="page-63-0"></span>**9.5.2. Nullification of controlled vocabulary entities**

The **owner organisation** can nullify the below listed controlled vocabulary entities, providing that:

- they are not proposed terms;
- they are **not validated** in the XEVMPD and/or
- they are **not referenced** in any current (i.e., not-nullified) AMP or DMP entity:
	- Sponsor organisation entities,
	- − ATC Codes (development),
	- − Pharmaceutical form entities (development),

− Routes of administration entities (development).

NOTE: *If a controlled vocabulary entity to be nullified is referenced in any current (i.e.;, not nullified) XEVMPD entity (e.g.: a DMP, AMP, substance), that entity will need to be amended, so that the entity to be nullified is no longer referenced in that entity. The amendment can be performed by the organisation that owns the entity in the XEVMPD, or by the EMA upon request via the* [EMA Service](https://support.ema.europa.eu/esc)  [Desk portal.](https://support.ema.europa.eu/esc)

*Controlled vocabulary entities validated by the EMA and/or entered as proposed terms can only be nullified by the EMA upon request via the [EMA Service Desk portal,](https://support.ema.europa.eu/esc) providing that they are not referenced in any current (i.e., not-nullified) AMP or DMP entity.*

To nullify an owned XEVMPD CV entity, not referenced in any current XEVMPD entity using EVWEB, a user from the owner organisation should follow the below process:

- Step 6. Using simple or advanced queries in EVWEB, retrieve the entity you wish to nullify.
- Step 7. Perform a NULLIFY (operation type 4) on the XEVMPD entity.
- Step 8. Enter the reason for nullification in the 'Comment' field of the nullified entity.
- Step 9. Validate and send the XEVPRM.
- Step 10. Retrieve the XEVPRM ACK to confirm that the nullification of the entity was successful. In case of negative XEVPRM acknowledgement, correct the information that led to the negative acknowledgement as per the 'operation result' message and resubmit the XEVPRM.

For the overall processes, please see *[Figure 2: Nullification of a development term in the XEVMPD](#page-65-0)*.

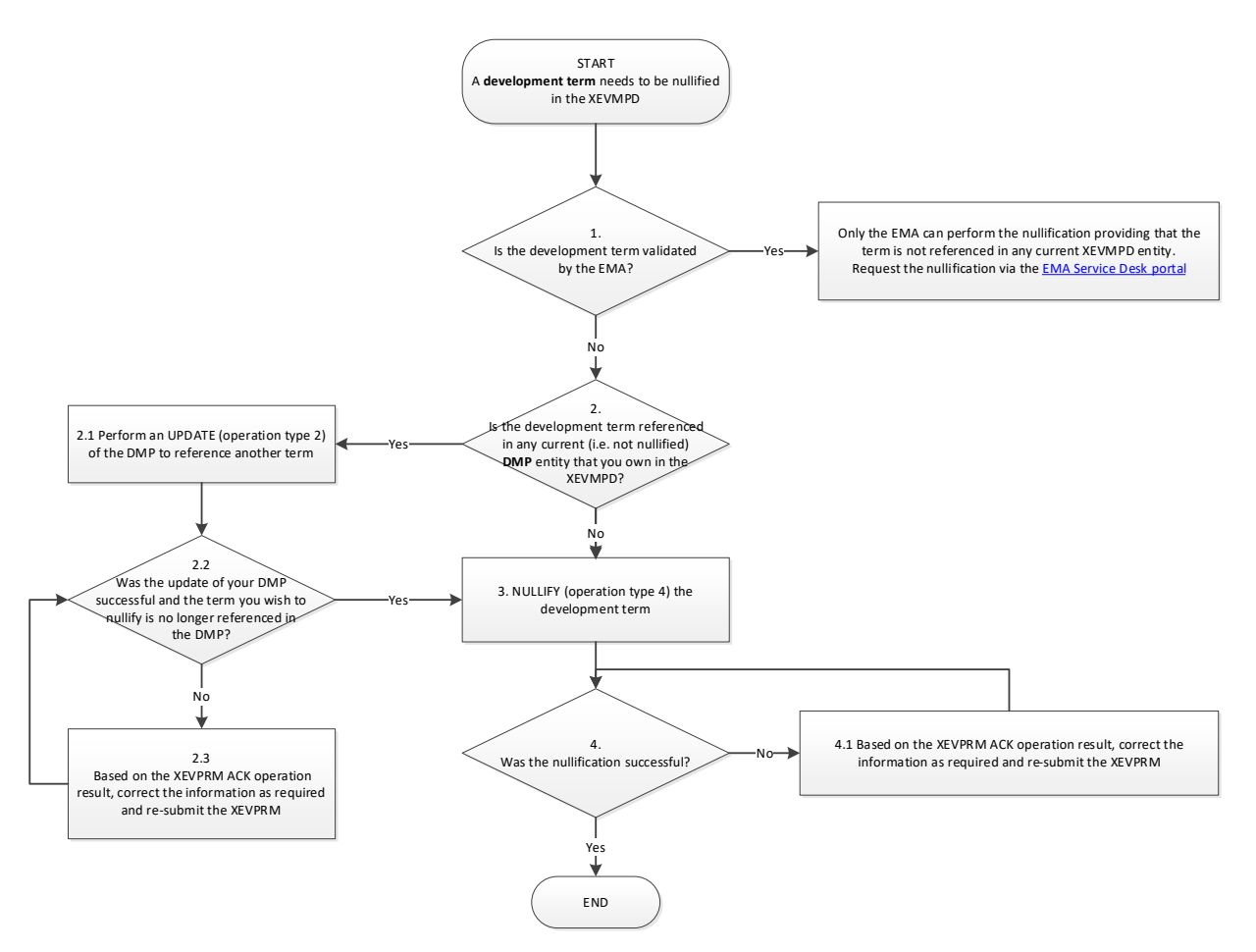

*Figure 2: Nullification of a development term in the XEVMPD*

# <span id="page-65-0"></span>**9.5.3. Nullification of attachments**

It is not possible to nullify attachments in the XEVMPD. If an attachment is obsolete or duplicated, it will remain in the XEVMPD.

# **10. Validation of DMP information in the XEVMPD**

The EMA performs [validation of authorised medicinal product entities,](https://www.ema.europa.eu/en/documents/other/quality-control-medicinal-product-data-submitted-legal-requirement-introduced-article-572-regulation/2004_en.pdf) however, there is no dedicated validation of DMP information in the XEVMPD.

• DMP entities are automatically flagged as valid (i.e., the 'Product Validity' field in EVWEB displays 'Valid') upon their initial submission by the sponsor organisation. This is to allow for the DMP to be available for the recoding of Suspected unexpected serious adverse reactions reports (SUSARs):

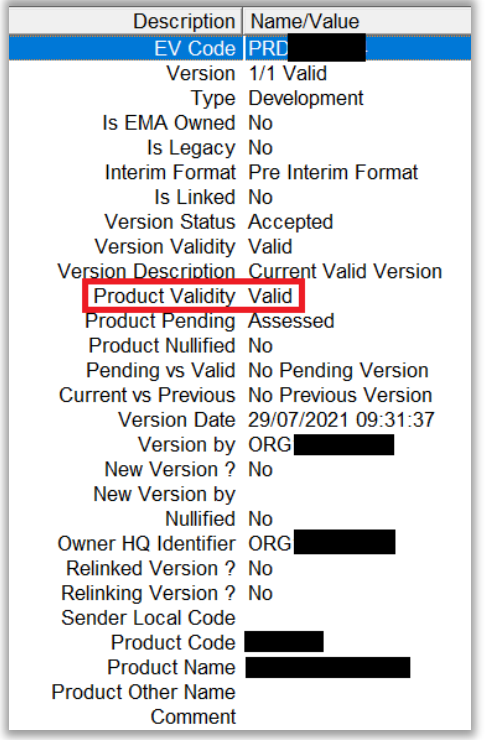

− Some development product entities **submitted historically** (up to 2016) may display 'Not assessed' in the 'Product Validity' field:

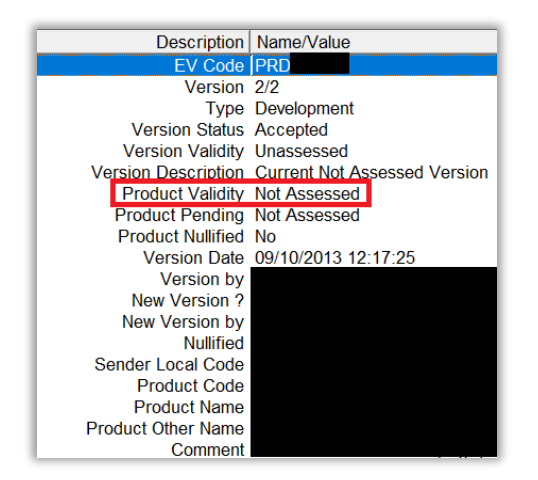

• Historically, sponsor organisation entities became validated (i.e., the 'Validity' field displays the value 'Valid') if the sponsor organisation entity was inserted or updated (only in specific scenarios per request) by the EMA.

Currently, when a development product is updated in the XEVMPD, and the sponsor organisation referenced in the DMP is not validated (i.e. the 'Validity' field displays 'No'), the sponsor organisation entity will become automatically validated:

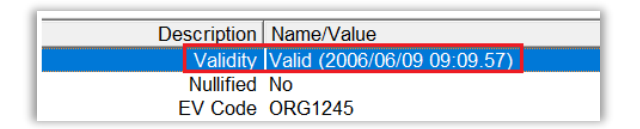

− Sponsor organisation entities not validated by the EMA will display 'No' in the 'Product Validity' field:

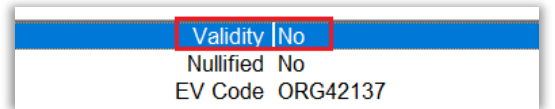

# **Annex**

### *Process map 1: Sponsor organisation registration process*

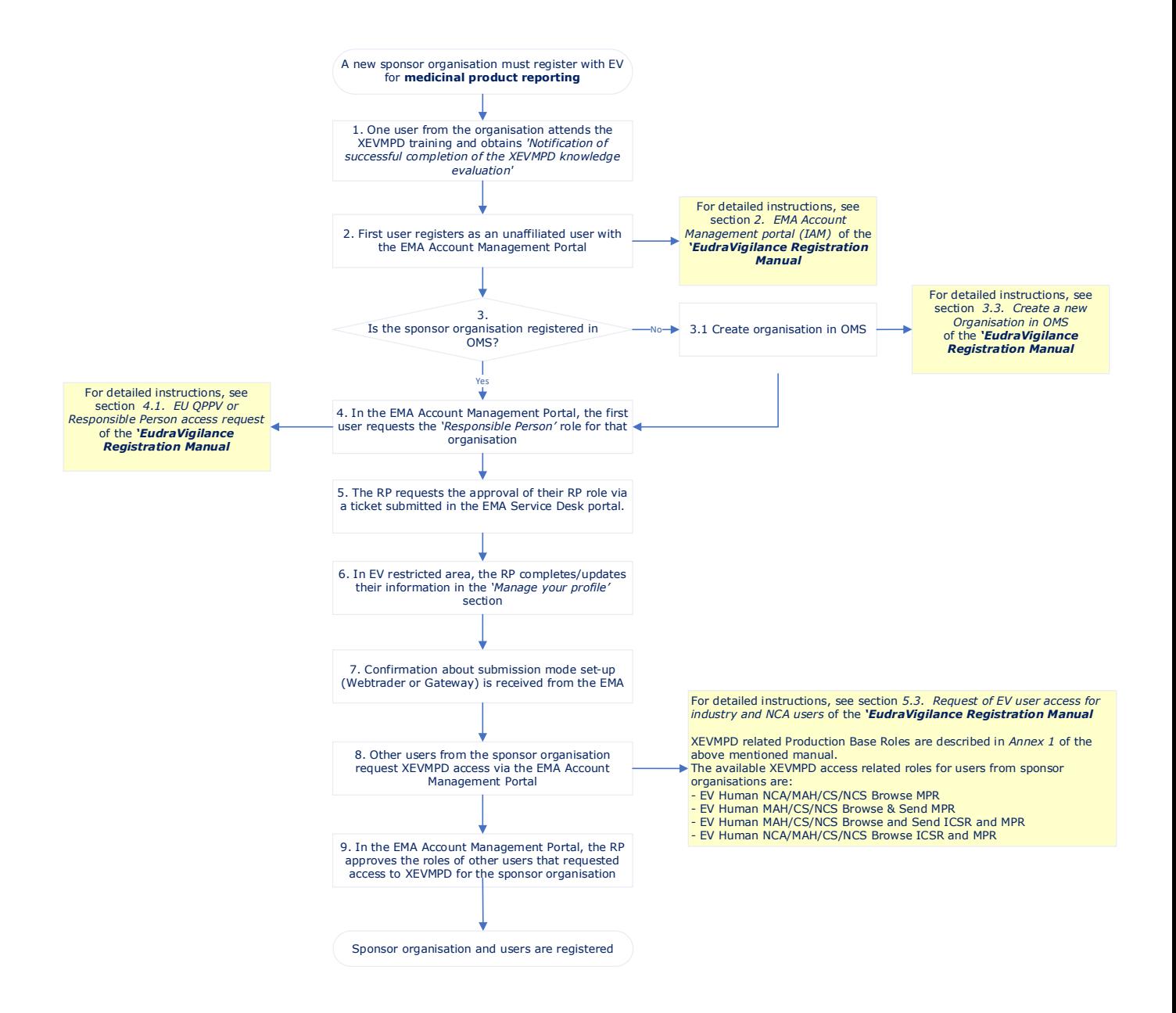

### *Process map 2: DMP submission principles and retrieval of XEVMPD EV Codes for CTIS submission*

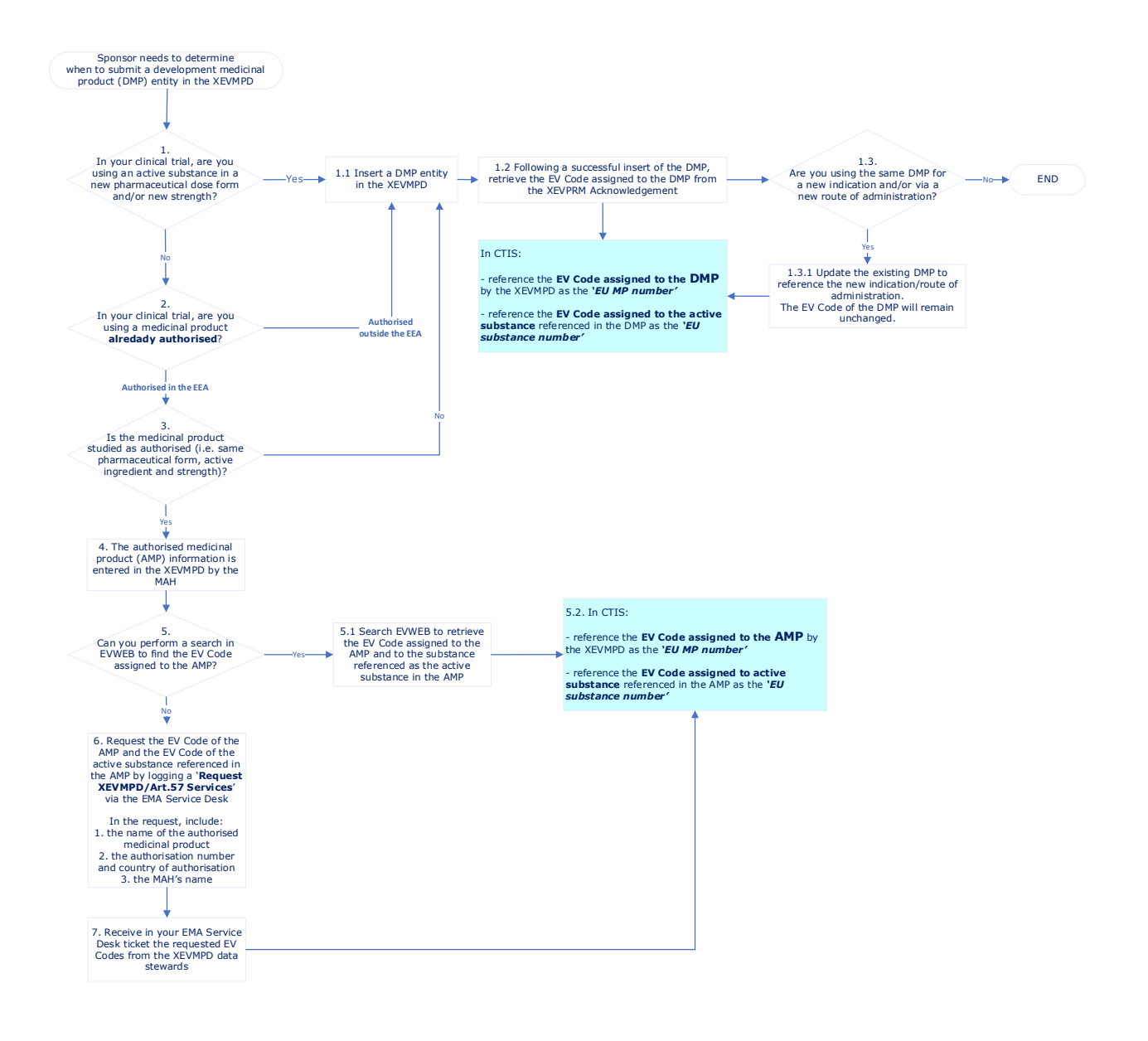

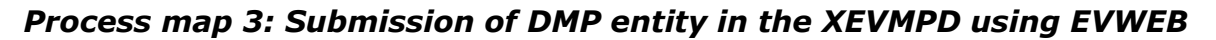

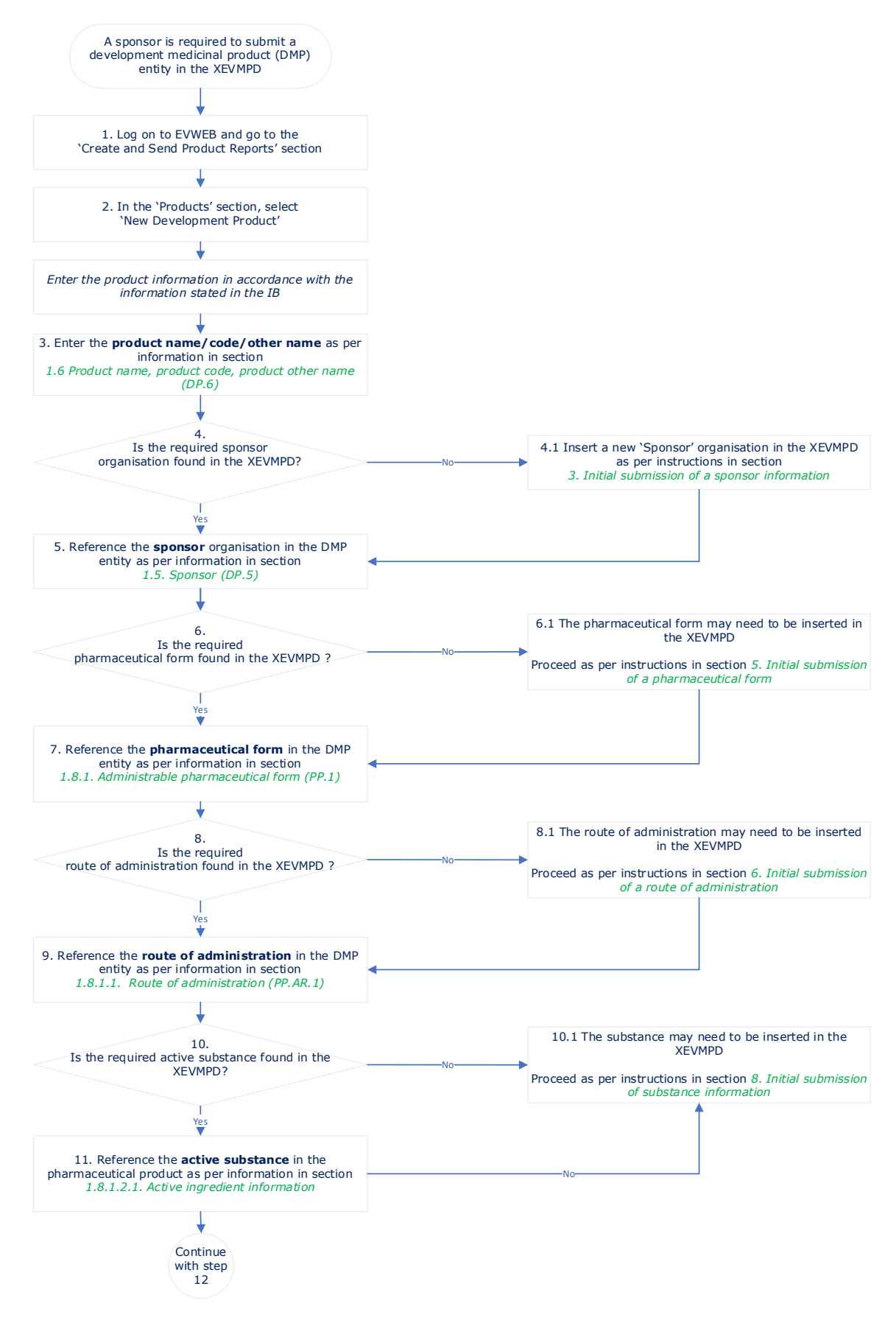

Guidance on the electronic submission of information on investigational medicinal products for human use in the Extended EudraVigilance medicinal product dictionary (XEVMPD) EMA/186412/2021 Page 71/75

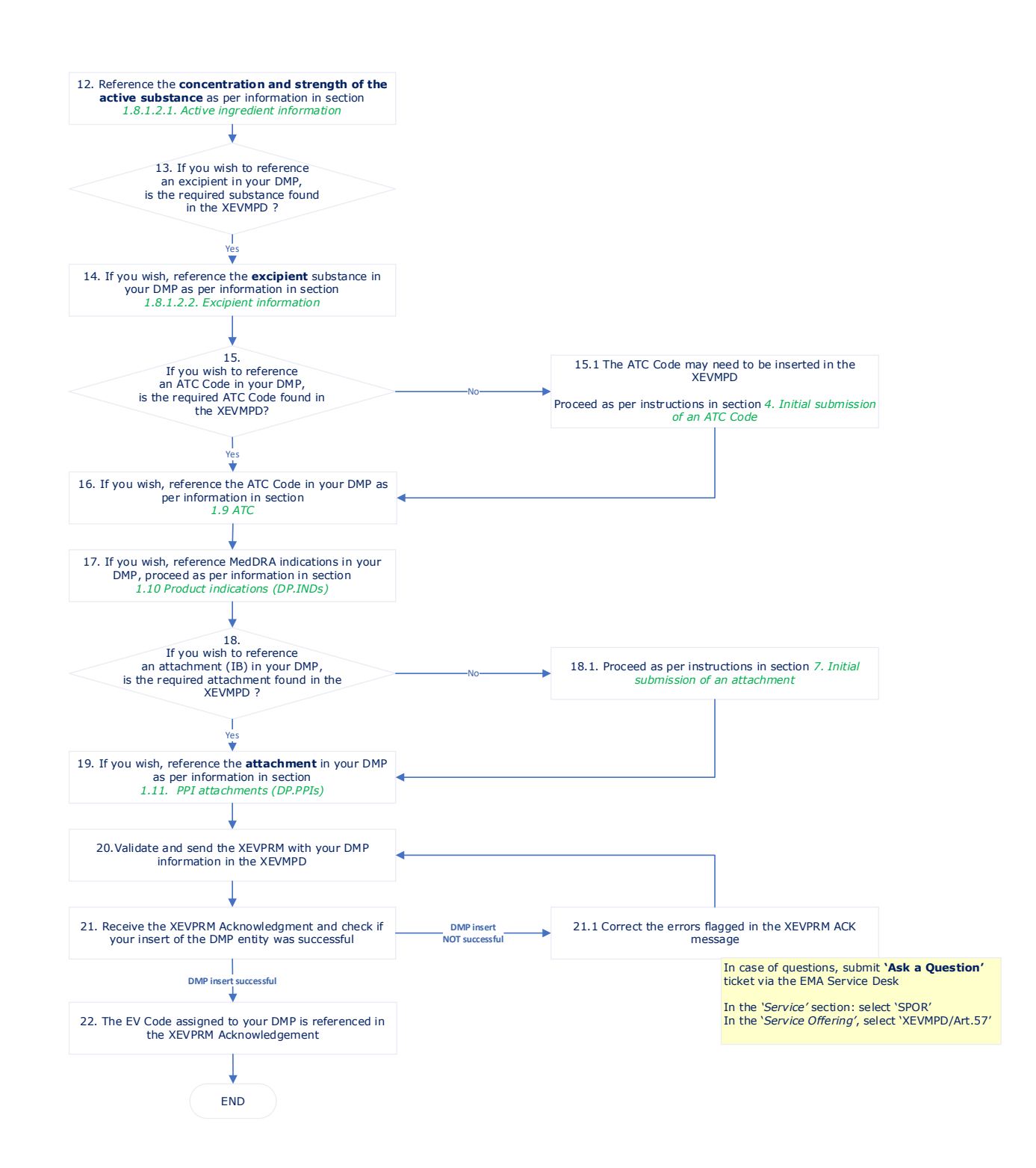
## *Process map 4: How to reference a pharmaceutical form term in a DMP*

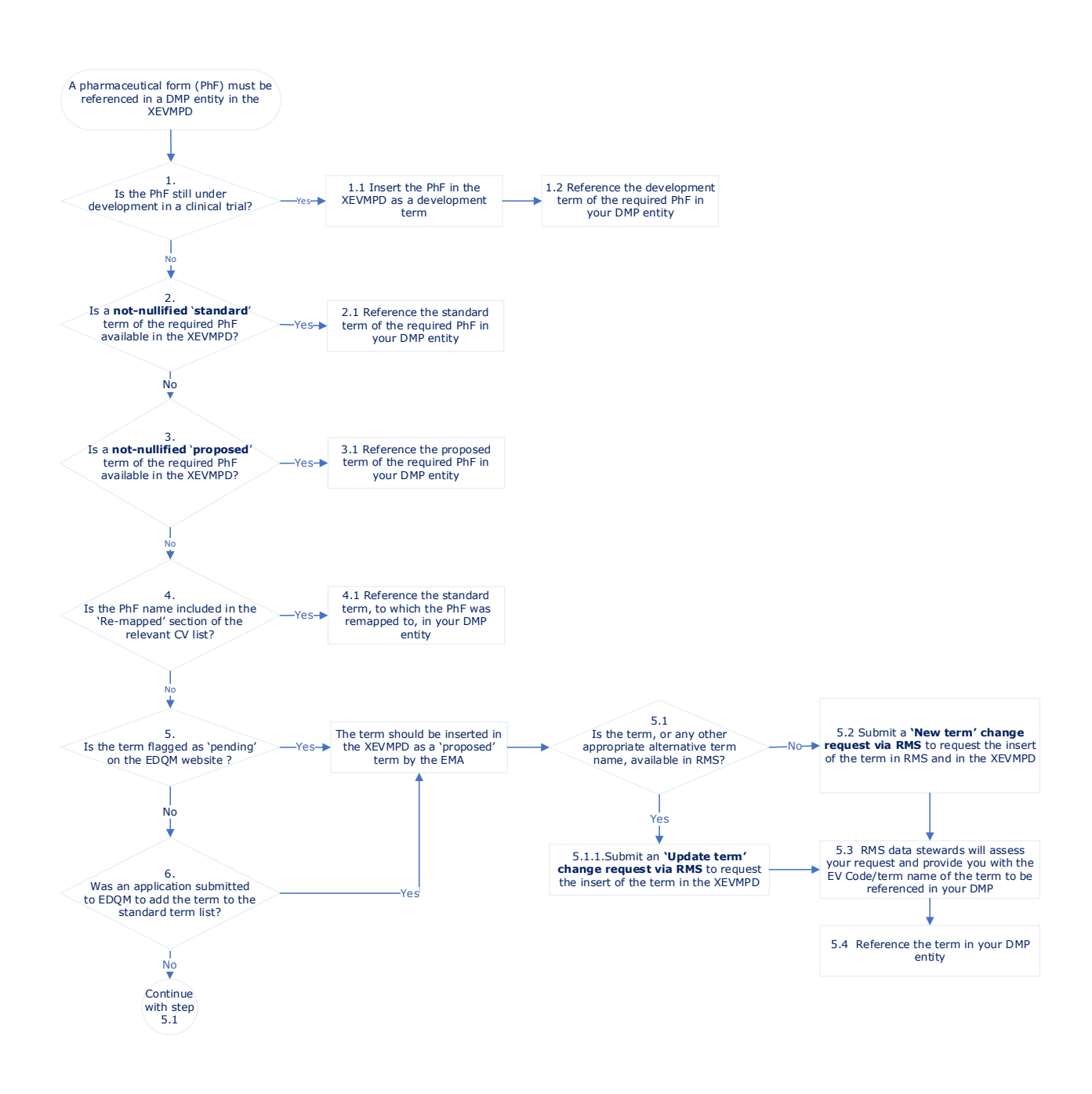

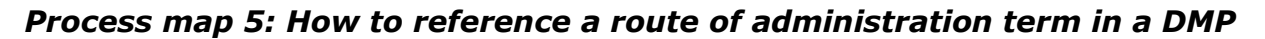

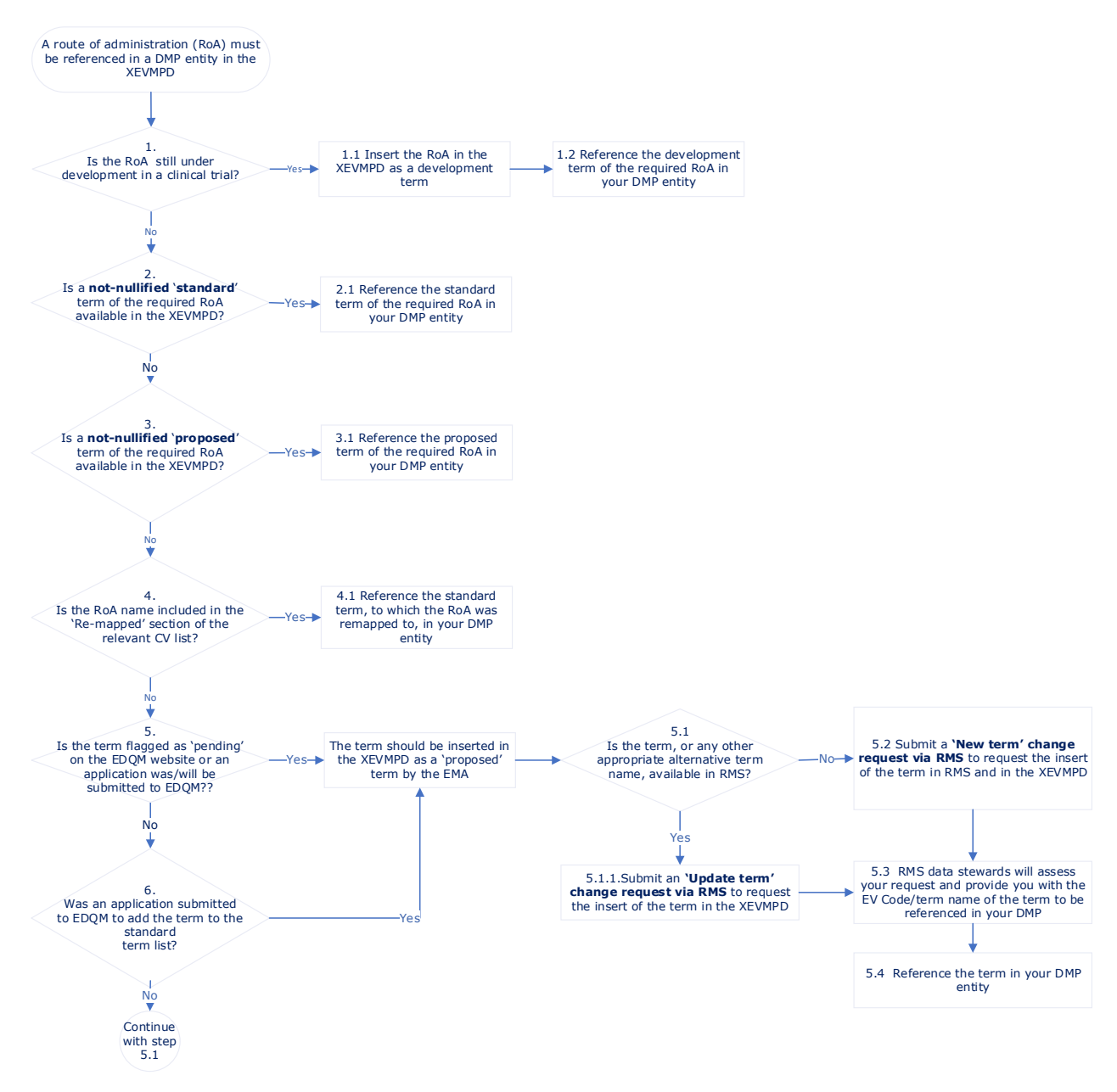

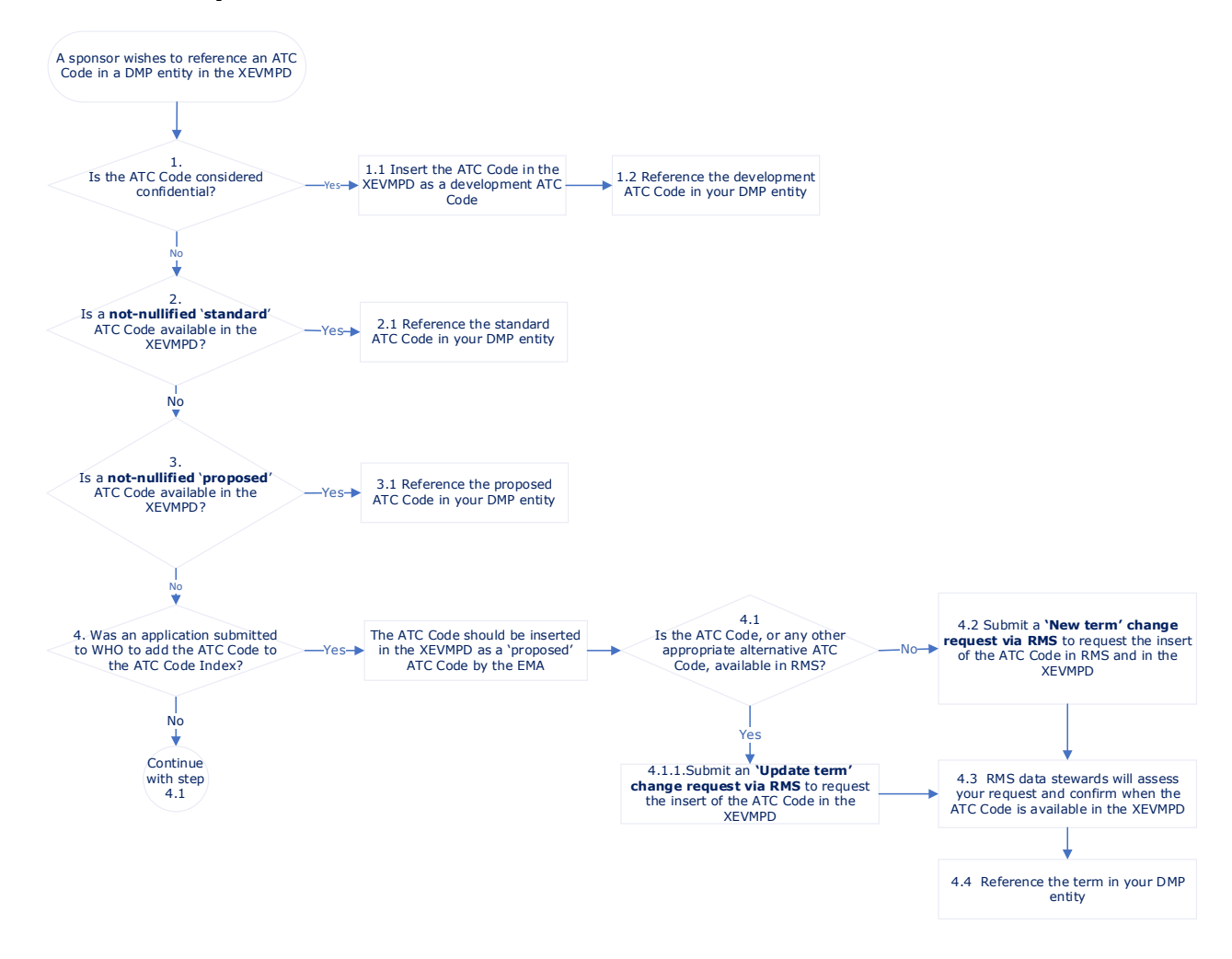

## *Process map 6: How to reference an ATC Code in a DMP*